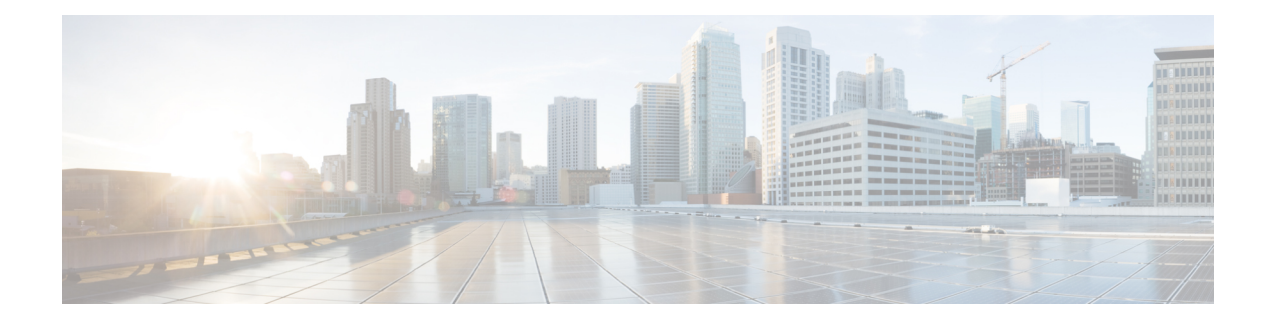

# **Configure Collection**

This section contains the following topics:

- Collection Service [Overview,](#page-0-0) on page 1
- [Prerequisites](#page-0-1) for Device Model Driven Telemetry, on page 1
- About [Collection](#page-3-0) Jobs, on page 4
- [Collection](#page-3-1) Job Payload Model, on page 4
- Create [Collection](#page-9-0) Jobs, on page 10
- Best Practices and [Limitations](#page-9-1) for Creating Collection Jobs, on page 10
- [Collection](#page-10-0) Jobs, on page 11
- [Monitoring](#page-20-0) Collection Jobs, on page 21
- List of Pre-loaded Traps and MIBs for SNMP [Collection,](#page-25-0) on page 26
- List of [Pre-loaded](#page-34-0) YANG Modules for MDT Collection , on page 35

## <span id="page-0-0"></span>**Collection Service Overview**

Multiple applications requesting same data overload network devices causing outages. Cisco Crosswork Data Gateway's **Collection Optimization** feature tackles this problem by optimizing collection requests. Thereby, reducing redundant data collections.

Users with administrative privileges can monitor Collection Service status and performance, and start/stop/restart it or its underlying services, using the Cisco Crosswork Change Automation and Health Insights user interface. You can also collect logs and performance metrics for this service. For help with these tasks, see [Manage](b_CiscoCrossworkNCAHI_UserGuide_3_2_chapter7.pdf#nameddest=unique_154) Cisco Crosswork Network [Automation](b_CiscoCrossworkNCAHI_UserGuide_3_2_chapter7.pdf#nameddest=unique_154).

## <span id="page-0-1"></span>**Prerequisites for Device Model Driven Telemetry**

The Cisco Crosswork Change Automation and Health Insights Collection Service configures telemetry as needed on the devices enrolled within the service.

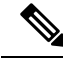

**Note**

If an operator configures telemetry directly on the same devices either manually or through some mechanism outside of the Collection Service, the commands must not contain the keyword  $\text{cw}$ . The keyword  $\text{cw}$  is reserved for use by the Collection Service. In particular, the following commands must not contain the keyword  $\alpha$ when configured outside of the Collection Service:

```
destination-group
sensor-group
subscription
        sensor-group-id
        destination-id
```
For example (invalid telemetry configuration):

```
telemetry model-driven
destination-group CW_1b4ac245d863cf3e787d42bae97f1d18dd300d5e
```
For more information, see the telemetry configuration documentation for your particular device (for example: Telemetry [Configuration](https://www.cisco.com/c/en/us/td/docs/routers/asr9000/software/asr9k-r6-6/telemetry/configuration/guide/b-telemetry-cg-asr9000-66x/b-telemetry-cg-asr9000-66x_chapter_010.html) Guide for Cisco ASR 9000)

For collection to work, the maximum number of interfaces on a single device must be less than 8,000. The cumulative count of interfaces across all devices must be less than 30,000.

### **Invalid Telemetry Configuration**

The following sample output shows an *invalid* telemetry configuration on a device when configured outside of the Collection Service.

```
telemetry model-driven
destination-group CW_1b4ac245d863cf3e787d42bae97f1d18dd300d5e
 address-family ipv4 172.16.2.31 port 31500
  encoding self-describing-gpb
  protocol tcp
  !
 !
destination-group CW_6da4e808ed4724911f2288dbaeee605bb62f9617
 address-family ipv4 <IP_address> port 31500
  encoding self-describing-gpb
  protocol tcp
  !
 !
destination-group CW_7ee5d52d7e513640f71417d4fcdb584c6a883f7c
 address-family ipv4 <IP_address> port 31500
  encoding self-describing-gpb
  protocol tcp
  !
 !
 destination-group CW_bbd6f2991d04e920fbda0f2a5ceb63d1c9f62cdf
 address-family ipv4 <IP_address> port 31500
  encoding self-describing-gpb
  protocol tcp
  !
```
### **Valid Telemetry Configuration**

The following sample output shows a *valid* telemetry configuration on a device when configured outside of the Collection Service. Note that the *<IP\_address>* referred to in this sample should not be the IP address of the Cisco Crosswork Change Automation and Health Insights server. It should be the IP address of the other data consumer.

```
telemetry model-driven
destination-group CUSTOM_X_1171424d5b08d674367318299db2f8a0d7d489e9
 address family ipv4 <IP_address> port <Port>
   encoding gpb
```

```
protocol grpc no-tls
 !
!
sensor-group CUSTOM_X_1171424d5b08d674367318299db2f8a0d7d489e9
 sensor-path Cisco-IOS-XR-spirit-install-instmgr-oper:software-install/active
!
subscription CUSTOM_X_1171424d5b08d674367318299db2f8a0d7d489e9
 sensor-group-id CUSTOM_X_1171424d5b08d674367318299db2f8a0d7d489e9 sample-interval 70000
  destination-id CUSTOM_X_1171424d5b08d674367318299db2f8a0d7d489e9
!
```
**Note**

The **sample-interval** can be changed depending on the size of your network. It is defined in milliseconds and determines how fast you want the data to be pushed out.

Confirm that all PCCs or provider edge routers have telemetry configured and report data to . For example, routers should report prefix and tunnel counters:

```
RP/0/RP0/CPU0:PE1#show traffic-collector ipv4 counters prefix
Thu Jul 11 08:32:32.993 UTC
Prefix Label Base rate TM rate State
(Bytes/sec) (Bytes/sec)
------------------------------ -------- ------------ ------------ ----------
192.168.0.1/32 16001 1 0 Active
192.168.0.2/32 16002 1 0 Active
192.168.0.3/32 16003 1 0 Active
192.168.0.4/32 16004 2 0 Active
192.168.0.6/32 16006 501023 501021 Active
192.168.0.7/32 16007 17320774 17320772 Active
192.168.0.8/32 16008 3737825 3737823 Active
192.168.0.9/32 16097 3 0 Active
192.168.0.10/32 16096 2 0 Active
RP/0/RP0/CPU0:PE1#show traffic-collector ipv4 counters tunnel
Thu Jul 11 08:32:20.746 UTC
Interface Base rate Base rate State
(Packet/sec) (Bytes/sec)
                                ------------------------------ ------------ ------------ ----------
```
srte\_c\_102\_ep\_192.168.0.7 0 0 Active

Cisco IOS XR devices that are onboarded through telemetry must have the following configuration settings on the device to ensure that NETCONF and SSH work correctly:

```
ssh server v2
ssh server vrf default
ssh server netconf vrf default
ssh server rate-limit 600
ssh server session-limit 1024
netconf-yang agent ssh
```
Cisco IOS XR devices that are onboarded through SNMP must have SNMP enabled on the device. The following is an example of an SNMP configuration on a Cisco IOS XR device:

```
snmp-server community public RO
```
Please note that, currently, Cisco Crosswork Change Automation and Health Insights does not itself support execution of EXEC privilege commands, such as **enable**, on devices. These types of commands must be executed using the device console or other means.

## <span id="page-3-0"></span>**About Collection Jobs**

As mentioned earlier, Crosswork Data Gateway pulls functional images from the Crosswork. Each functional image represents a collection type. You can create multiple jobs for a given collection type. A collection job describes what task a Crosswork Data Gateway is expected to perform. Crosswork receives the data collection requests via these collection jobs and assigns to a Crosswork Data Gateway instance to serve the request.

You can collect more than one type of data at a time by using separate collection jobs.

For each collection job you create, Crosswork Data Gateway executes the collection request and deposits the collected data in the preferred data destination(s).

Crosswork Data Gateway lets you create three types of collection jobs:

### **CLI Collection Job**

Enables CLI-based data collection (such as device configuration) from the network devices. The CLI collector uses XDE/PAL to collect device data for a given CLI. Only **show** commands are supported for this type of collection job.

### **SNMP Collection Job**

Enables SNMP-based data collection based on the OIDs supported on the devices.

Supported SNMP versions include SNMPv1, SNMPv2c, and SNMPv3 for data polling and traps.

### **MDT Collection Job**

Collects model driven telemetry data streamed from the device to the Crosswork Data Gateway.

- **1.** Crosswork Data Gateway drops incoming southbound traffic if there is no corresponding (listening) collection job request for the same. It also drops data/SNMP traps received from an unsolicitied device (i.e., not attached to Crosswork Data Gateway). Crosswork Data Gateway records this in log and notifies Crosswork.
- **2.** Polled data cannot be requested from the device until Crosswork Data Gateway is ready to process and transmit the data. If it cannot keep up with the amount of data, it sends an error to northbound interface indicating when the throttling began and condition cleared.

## <span id="page-3-1"></span>**Collection Job Payload Model**

A collection job describes the following:

- Data to be collected.
- Devices from which collection is desired and credentials to authenticate.

**Note**

Ш

- Collection intervals (a periodic interval no less than 60 seconds or greater than 32 days or immediately on demand.)
- Data Destinations where the collected data is to be deposited.

A single collection job can contain either CLI commands, SNMP MIB requests, or MDT subscriptions. Crosswork Data Gateway routes the request to the appropriate collector to fetch the requested data.

A collection job has three main parts:

```
// Device Groups(s) -- identifies the different device groups from which data is
to be collected and their authentication credentials.<br>Data Destinations(s) -- identifies the different output destination the f
            Data Destinations(s) - identifies the different output destination the final
data
// is sent to
//
```
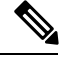

**Note** Without clustered setup of external Kafka, if two destination nodes are specified, one is discarded.

Shown below is a sample collection job payload:

```
{
 "collection job": {
   "application_context": {
      "context id": "collection-job1",
      "application_id": "APP1"
    },
   "collection mode": {
     "lifetime_type": "APPLICATION_MANAGED",
      "collector_type": "CLI_COLLECTOR"
   },
   "job_device_set": {
      "device set": {
       "devices": {
          "device_ids": [
            "658adb03-cc61-448d-972f-4fcec32cbfe8"
          ]
       }
     }
   },
   "sensor_input_configs": [
      {
        "sensor_data": {
          "cli_sensor": {
            "command": "show platform"
          }
        },
        "cadence in millisec": "tel:60000"
     }
   ],
   "sensor_output_configs": [
     {
        "sensor data": {
          "cli sensor": {
            "command": "show platform"
          }
        },
        "destination": {
          "destination_id": "1e71f2fb-ea65-4242-8efa-e33cec71b369",
          "context_id": "topic1"
```
} }  $\blacksquare$ }

}

The following table explains the fields of the above payload:

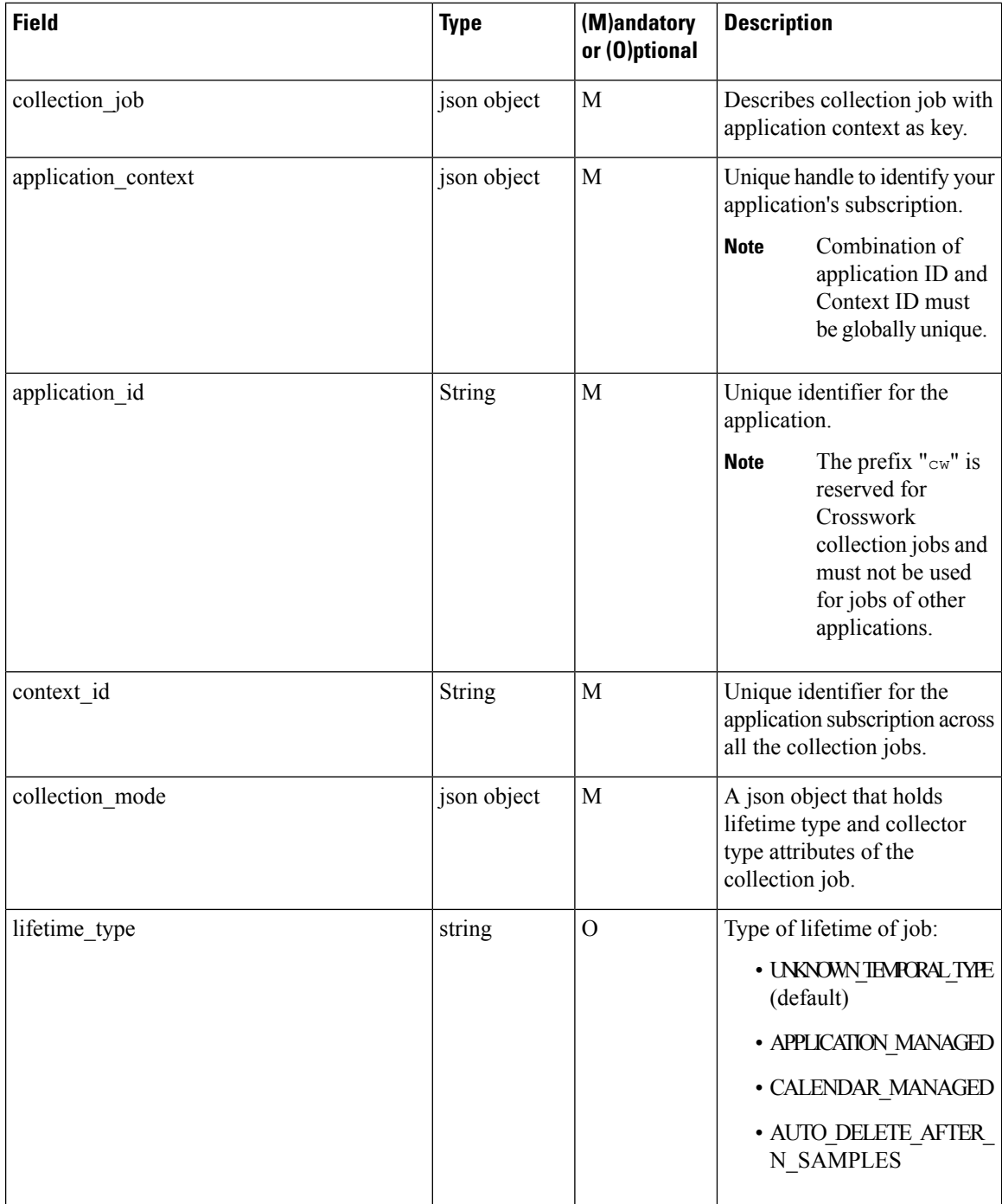

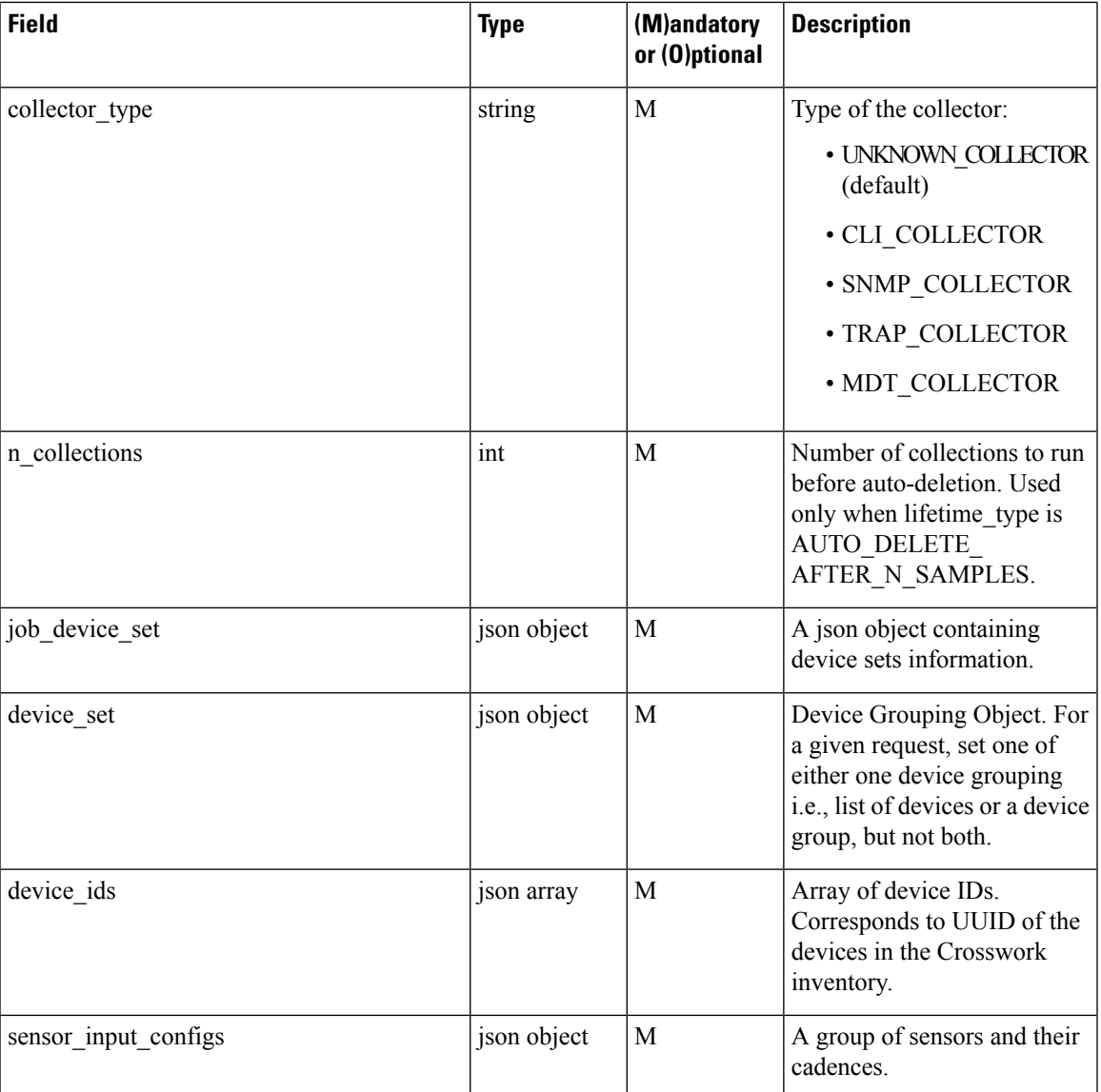

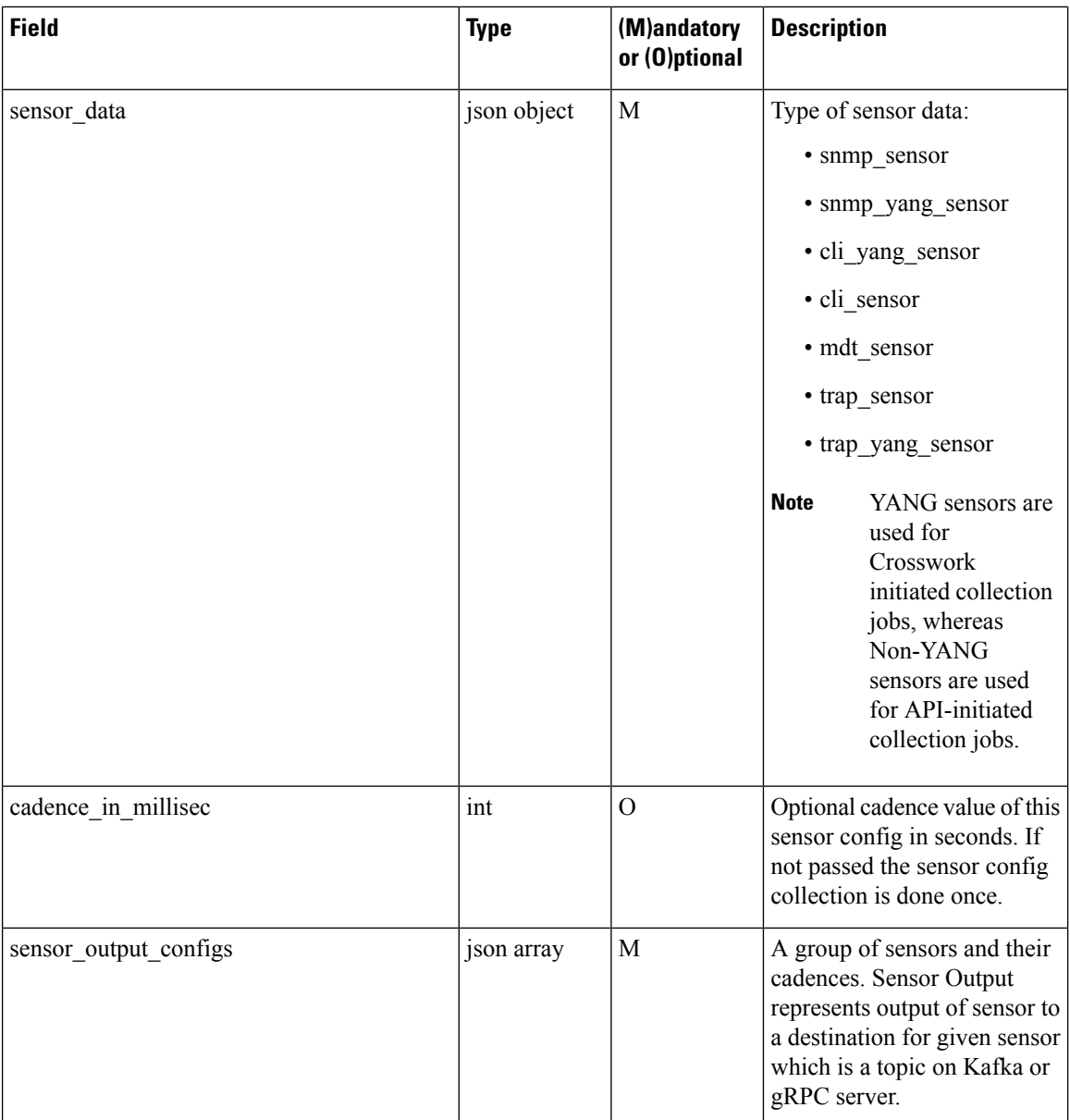

 $\mathbf{l}$ 

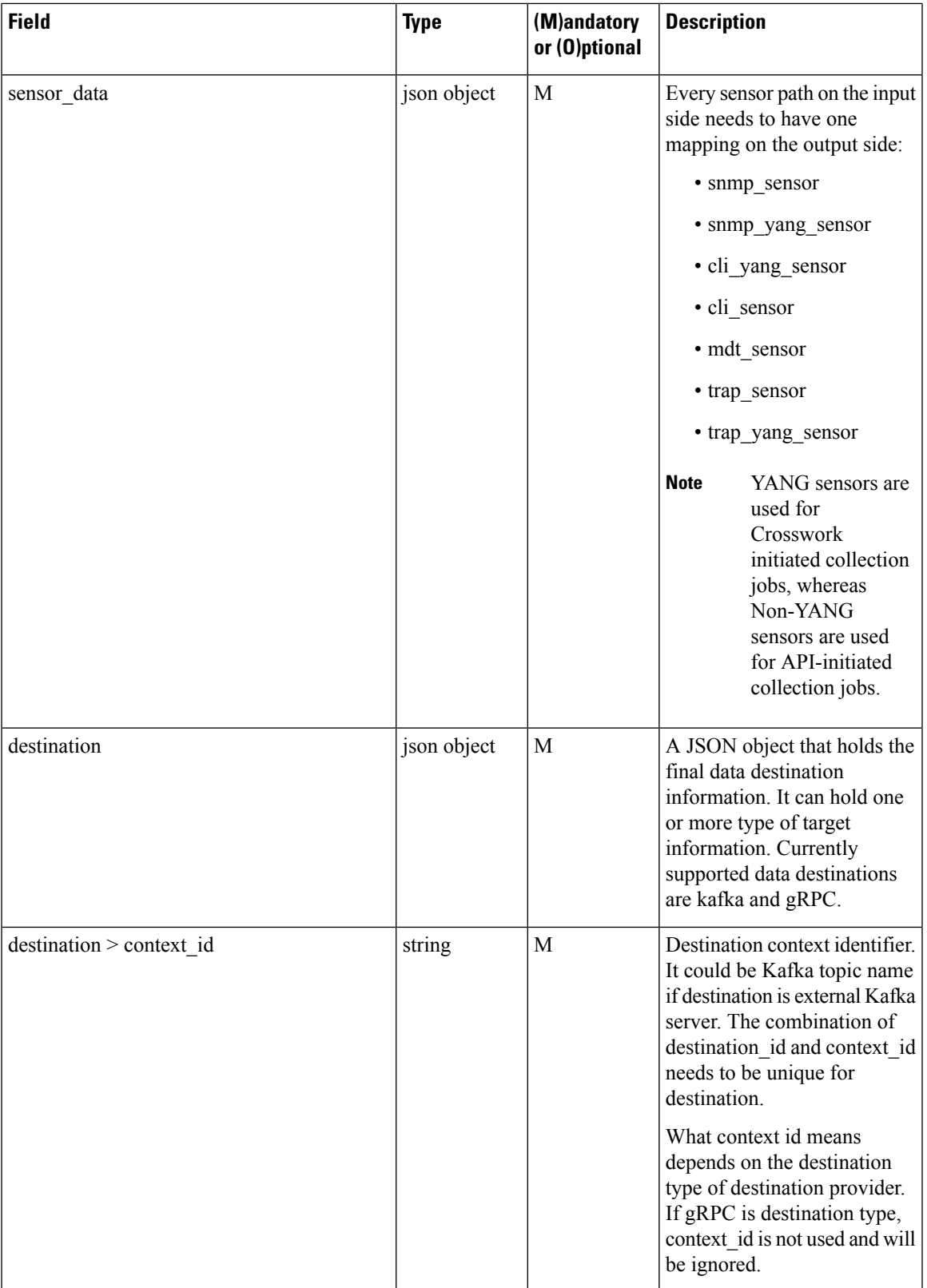

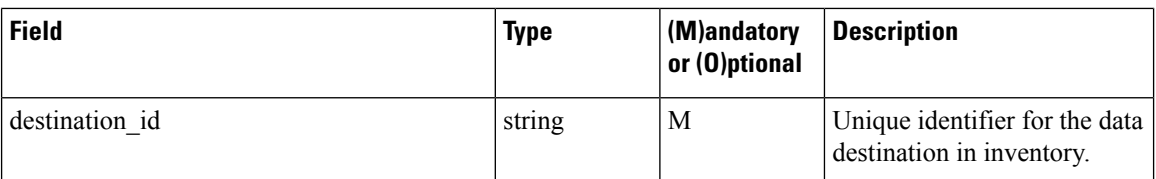

## <span id="page-9-0"></span>**Create Collection Jobs**

**Note** Cisco Crosswork Data Gateway API access for external data collection integration is separately licensed.

You can create and delete collection jobs using the Crosswork REST APIs. To access API documentation, see API [Documentation](b_CiscoCrossworkNCAHI_UserGuide_3_2_chapter1.pdf#nameddest=unique_5).

For reference of collection job payloads, see [Collection](#page-10-0) Jobs, on page 11. Once the collection job is created, Crosswork adds it to the respective collector of the Crosswork Data Gateway.

The collection job is then picked up by the Crosswork Data Gateway for execution when the Image Manager syncs with Crosswork and retrieves the latest boot-config and docker-compose.

Upon successful creation of collection job, if the data destination is up, running, and accessible, Crosswork Data Gateway starts sending data to it. In this scenario, status for per device per sensor config is shown as ACTIVE in the Crosswork UI in **Collection Jobs** view. See [Monitoring](#page-20-0) Collection Jobs, on page 21

**Note**

Sensor output and input configs can be changed post creation by using a PUT collection job API. Other collection job parameters are immutable.

However, if output server is inaccessible, Crosswork Data Gateway fails to send data to it.

If you want to delete a collection job created by a Cisco Crosswork Change Automation and Health Insights application, it must be deleted via the corresponding application only.

## <span id="page-9-1"></span>**Best Practices and Limitations for Creating Collection Jobs**

Cisco recommends that following best practices be followed while creating collection job payloads:

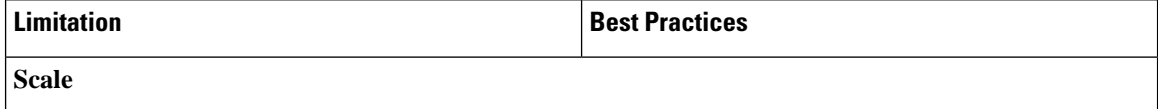

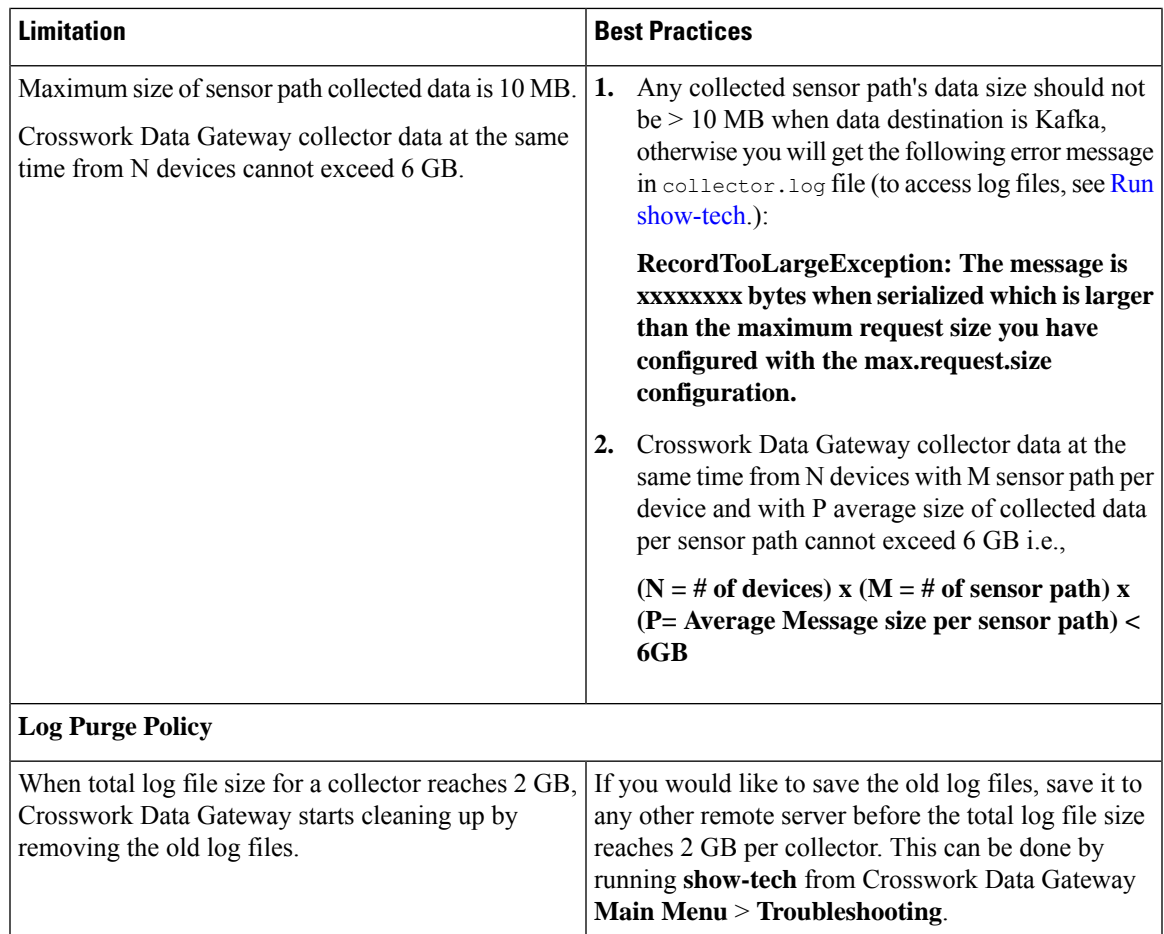

## <span id="page-10-0"></span>**Collection Jobs**

This section contains sample collection job payloads for the following collection profiles:

- CLI [Collection](#page-10-1) Job, on page 11
- SNMP [Collection](#page-12-0) Jobs, on page 13
- MDT [Collection](#page-18-0) Job, on page 19

### <span id="page-10-1"></span>**CLI Collection Job**

Crosswork Data Gateway supports CLI-based data collection from the network devices. It uses XDE/PAL to collect device data for a given CLI. Only show commands are supported for this type of collection job.

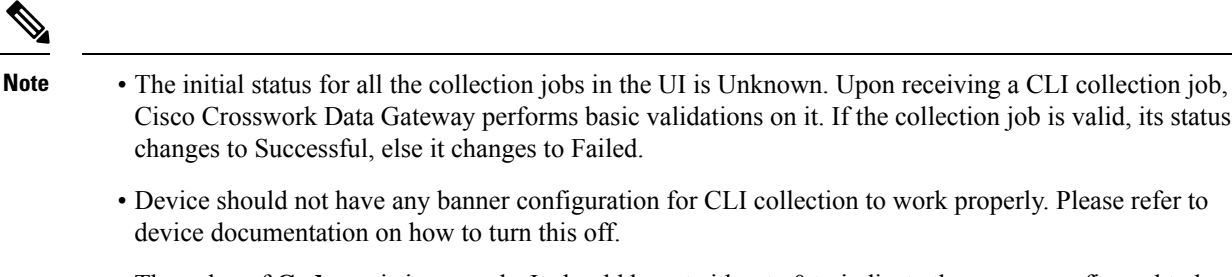

• The value of **Cadence** is in seconds. It should be set either to 0 to indicate the sensor configured to be collected only once.

OR

{

It should be  $\geq$  = 60 (i.e. at least 1 minute) up to 2764800 seconds (i.e. at most 32 days) max, indicating how frequently configured sensor data should be collected.

• When collection from a device is skipped due to previous execution still in progress, Cisco Crosswork Data Gateway raises a warning log. No alert is generated for this scenario.

Following is a CLI collection job sample:

```
"collection_job": {
  "application_context": {
    "context_id": "collection-job1",
   "application_id": "APP1"
  },
  "collection mode": {
    "lifetime_type": "APPLICATION_MANAGED",
    "collector_type": "CLI_COLLECTOR"
  },
  "job device set": {
    "device set": {
      "devices": {
        "device_ids": [
          "658adb03-cc61-448d-972f-4fcec32cbfe8"
        ]
      }
   }
  },
  "sensor_input_configs": [
    {
      "sensor data": {
        "cli_sensor": {
          "command": "show platform"
        }
      },
      "cadence_in_millisec": "tel:60000"
    }
  ],
  "sensor_output_configs": [
   {
      "sensor_data": {
        "cli_sensor": {
          "command": "show platform"
        }
      },
      "destination": {
        "destination_id": "1e71f2fb-ea65-4242-8efa-e33cec71b369",
        "context_id": "topic1"
```
Ш

} } ] }

### <span id="page-12-0"></span>**SNMP Collection Jobs**

}

Crosswork Data Gateway supports SNMP-based data collection based on the OIDs supported on the devices.

The SNMP collector makes a poll request to Crosswork to get its configuration profile (a list of MIB objects to collect and a list of devices to fetch from). It determines the corresponding OIDs by looking up the pre-packaged list of MIB modules or the custom list of MIB modules.

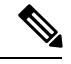

MIBs are required only if the collection request references MIB TABLE names or SCALAR names. However, if the requests are OID-based, then MIBs are not required. **Note**

Once the OIDs are resolved, they are provided as input to the SNMP collectors.

The device packages can be imported into the Crosswork Data Gateway VM as described in Section [Add](b_CiscoCrossworkNCAHI_UserGuide_3_2_chapter8.pdf#nameddest=unique_73) a Custom [Software](b_CiscoCrossworkNCAHI_UserGuide_3_2_chapter8.pdf#nameddest=unique_73) Package.

The following SNMP versions are supported:

- SNMPv1
- SNMPv2c
- SNMPv3

The table below listssupported privacy protocols and the value that needsto be given in the collection payload for SNMP and SNMP Trap collection jobs:

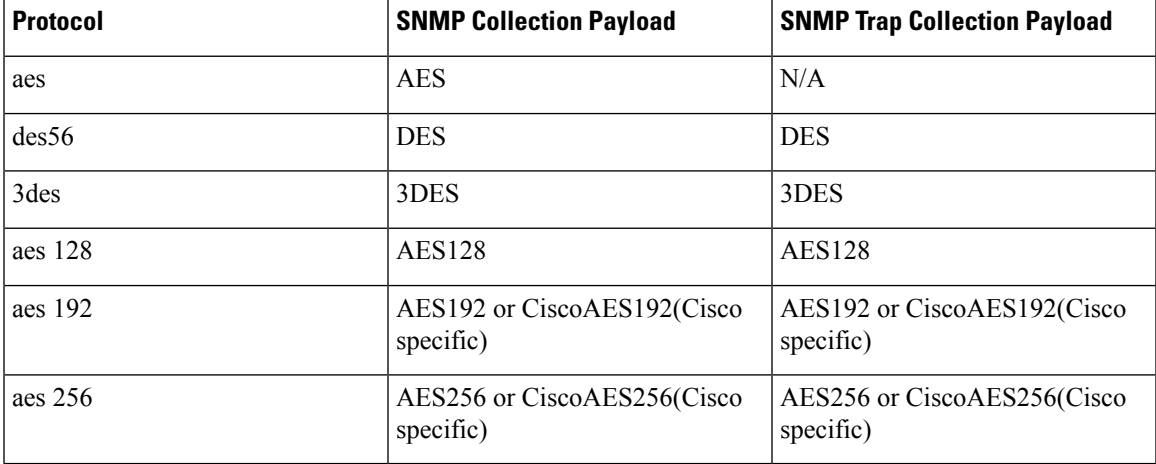

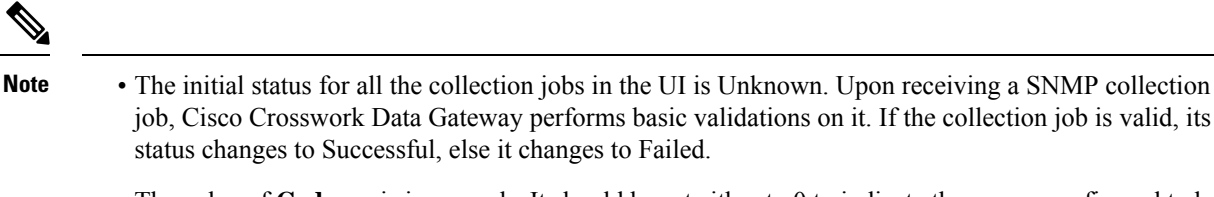

• The value of **Cadence** is in seconds. It should be set either to 0 to indicate the sensor configured to be collected only once.

OR

It should be  $\geq$  = 60 (i.e. at least 1 minute) up to 2764800 seconds (i.e. at most 32 days) max, indicating how frequently configured sensor data should be collected.

- When collection from a device is skipped due to previous execution still in progress, Crosswork Data Gateway raises a warning log. No alert is generated for this scenario.
- For SNMP v1/v2c, if the device details (such as host or community string) are incorrect in the payload, Crosswork Data Gateway ignores the traps received from the device and logs the a WARN message.

In case of SNMP v3, if the device details (such as auth, priv, and security name details) are incorrect in the payload, Crosswork Data Gateway filters it out and hence, does not receive the trap. Thus, no WARN message is logged.

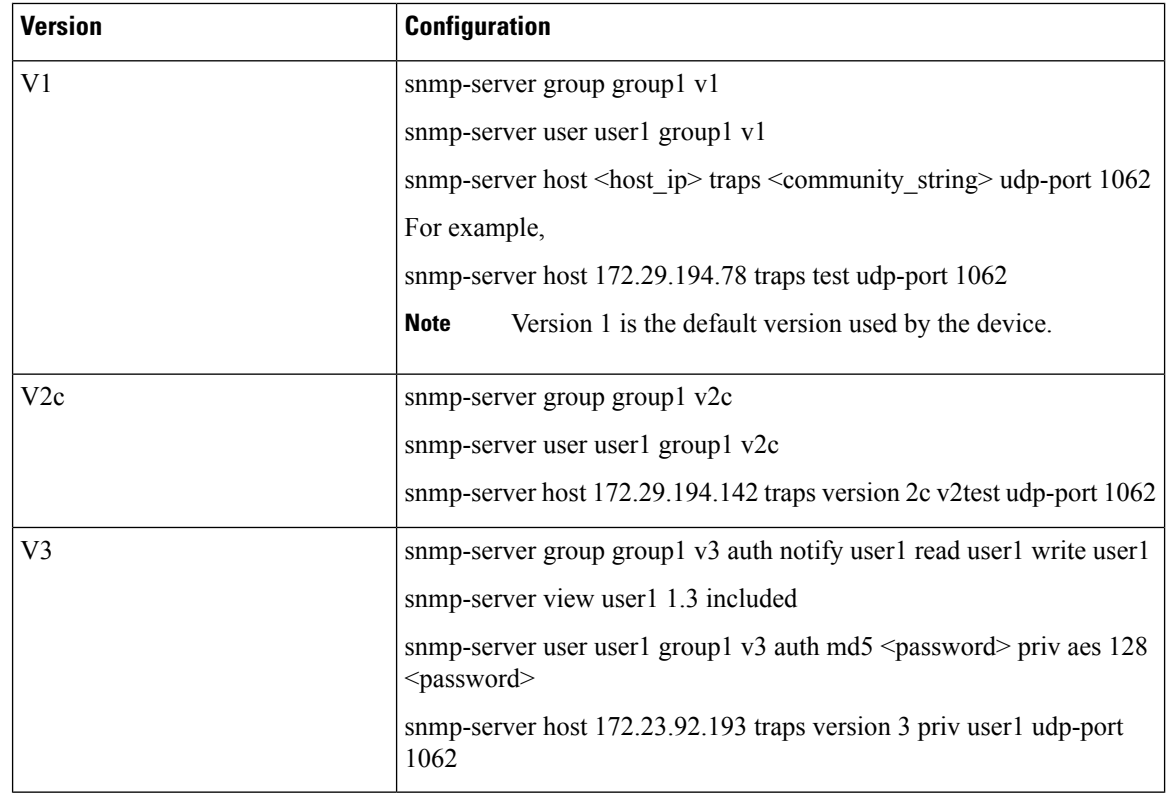

### **Sample Configurations on Device:**

The SNMP Collector supports the following operations:

• SCALAR

Ш

• TABLE

**Note** For TABLE operation, you can either provide a Table OID or a Column OID.

- MIB\_WALK
- TRAP
- DEVICE\_PACKAGE

These operations are defined in the sensor config (see payload sample below).

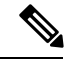

{

There is an optional**deviceParams** attribute **snmpRequestTimeoutMillis**(notshown in the sample payloads) that should be used if the device response time is very high. It's not recommended to use **snmpRequestTimeoutMillis** unless you are absolutely certain that your device response time is very high. **Note**

The value for snmpRequestTimeoutMillis should be specified in milliseconds:

Default value is 1500 milliseconds

Minimum value is 1500 milliseconds

However, there is no limitation on the maximum value of this attribute.

Following is an SNMP collection job sample:

```
"collection_job": {
 "application_context": {
   "context id": "collection-job1",
   "application_id": "APP1"
 },
 "collection_mode": {
    "lifetime type": "APPLICATION MANAGED",
    "collector type": "SNMP COLLECTOR"
 },
 "job_device_set": {
    "device_set": {
      "devices": {
        "device_ids": [
          "c70fc034-0cbd-443f-ad3d-a30d4319f937",
          "8627c130-9127-4ed7-ace5-93d3b4321d5e",
          "c0067069-c8f6-4183-9e67-1f2e9bf56f58"
        ]
      }
    }
 },
 "sensor_input_configs": [
    {
      "sensor data": {
        "snmp_sensor": {
          "snmp_mib": {
            "oid": "1.3.6.1.2.1.1.3.0",
            "snmp_operation": "SCALAR"
          }
        }
      },
```

```
"cadence_in_millisec": "60000"
     },
      {
        "sensor_data": {
          "snmp_sensor": {
           "snmp_mib": {
             "oid": "1.3.6.1.2.1.31.1.1",
              "snmp_operation": "TABLE"
           }
         }
        },
        "cadence_in_millisec": "60000"
     }
    ],
    "sensor_output_configs": [
     {
        "sensor_data": {
          "snmp_sensor": {
           "snmp_mib": {
             "oid": "1.3.6.1.2.1.1.3.0",
              "snmp_operation": "SCALAR"
           }
          }
       },
        "destination": {
          "destination_id": "4c2ab662-2670-4b3c-b7d3-b94acba98c56",
          "context_id": "topic1_461cb8aa-a16a-44b8-b79f-c3daf3ea925f"
        }
     },
      {
        "sensor_data": {
          "snmp_sensor": {
           "snmp_mib": {
              "oid": "1.3.6.1.2.1.31.1.1",
              "snmp_operation": "TABLE"
           }
          }
       },
        "destination": {
          "destination_id": "4c2ab662-2670-4b3c-b7d3-b94acba98c56",
          "context_id": "topic2_e7ed6300-fc8c-47ee-8445-70e543057f8a"
       }
     }
   ]
 }
}
```
### **SNMP Traps Collection Job**

SNMPtraps are handled in a similar manner. Trap listeners listen on a port and then dispatch data to recipients (based on their topic of interest).

Ш

• Device should have been pre-configured by the traps. • Crosswork Data Gateway listens on UDP port 1062 for Traps. **Note**

- If the collection job is invalid, there is missing configuration on the device, or no trap is received, the status of the job remains "Unknown".
- For list of supported Traps and MIBs, see List of Pre-loaded Traps and MIBs for SNMP [Collection,](#page-25-0) on [page](#page-25-0) 26.

On receiving a trap, Crosswork Data Gateway does the following validations:

- **1.** Check if any collection job is created for the device.
- **2.** Checks the trap version and community string.
- **3.** For SNMP v3, validates for user auth and priv protocol and credentials.

Following is an SNMP-Trap collection job sample:

```
{
 "collection_job": {
   "application_context": {
      "context_id": "collection-job1",
     "application_id": "APP1"
   },
   "collection_mode": {
     "lifetime_type": "APPLICATION_MANAGED",
      "collector_type": "TRAP_COLLECTOR"
   },
   "job_device_set": {
      "device_set": {
        "devices": {
          "device_ids": [
            "a9b8f43d-130b-4866-a26a-4d0f9e07562a",
            "8c4431a0-f21d-452d-95a8-84323a19e0d6",
            "eaab2647-2351-40ae-bf94-6e4a3d79af3a"
          ]
        }
      }
   },
   "sensor_input_configs": [
      {
        "sensor data": {
          "trap_sensor": {
            "path": "1.3.6.1.6.3.1.1.4"
          }
        },
        "cadence in millisec": "60000"
      }
   ],
   "sensor_output_configs": [
      {
        "sensor_data": {
          "trap_sensor": {
            "path": "1.3.6.1.6.3.1.1.4"
          }
        },
        "destination": {
```

```
"destination_id": "4c2ab662-2670-4b3c-b7d3-b94acba98c56",
          "context_id": "topic1_696600ae-80ee-4a02-96cb-3a01a2415324"
       }
     }
   ]
 }
}
```
### **Enabling Traps forwarding to external applications**

As per the current implementation, in case of an SNMP Trap collection job, all traps are sent to the specified data destination even if the SNMP Trap OID is not provided in the sensor path.

Therefore, it is recommended to have a single SNMP Trap collection job per device (with any OID as sensor path) as it would be enough to get all traps from that device.

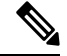

**Note** It is also recommended to selectively enable on the device only those traps that are needed by Crosswork.

To identify the type of trap from the data received on the destination, look for *oid* (OBJECT\_IDENTIFIER, for example, 1.3.6.1.6.3.1.1.4.1.0 ) and *strValue* associated to the *oid* in the OidRecords (application can match the OID of interest to determine the kind of trap).

Below are some sample values and a sample payload:

• Link up

 $1.3.6.1.6.3.1.1.4.1.0 = 1.3.6.1.6.3.1.1.5.4$ 

• Link Down

1.3.6.1.6.3.1.1.4.1.0 = 1.3.6.1.6.3.1.1.5.3

• Syslog

1.3.6.1.6.3.1.1.4.1.0 = 1.3.6.1.4.1.9.9.41.2.0.1

• Cold Start

{

```
1.3.6.1.6.3.1.1.4.1.0 = 1.3.6.1.6.3.1.1.5.1
```

```
"nodeIdStr": "BF5-XRV9K1.tr3.es",
"nodeIdUuid": "C9tZ5lJoSJKf5OZ67+U5JQ==",
"collectionId": "133",
"collectionStartTime": "1580931985267",
"msgTimestamp": "1580931985267",
"dataGpbkv": [
  {
   "timestamp": "1580931985267",
    "name": "trapsensor.path",
    "snmpTrap": {
      "version": "V2c",
      "pduType": "TRAP",
      "v2v3Data": {
        "agentAddress": "172.70.39.227",
        "oidRecords": [
          {
            "oid": "1.3.6.1.2.1.1.3.0",
            "strValue": "7 days, 2:15:17.02"
          },
```
Ш

```
{
              "oid": "1.3.6.1.6.3.1.1.4.1.0", // This oid is the Object Identifier.
              "strValue": "1.3.6.1.6.3.1.1.5.3" // This is the value that determines the
kind of trap.
            },
            {
              "oid": "1.3.6.1.2.1.2.2.1.1.8",
              "strValue": "8"
            },
            {
              "oid": "1.3.6.1.2.1.2.2.1.2.8",
              "strValue": "GigabitEthernet0/0/0/2"
            },
            {
              "oid": "1.3.6.1.2.1.2.2.1.3.8",
              "strValue": "6"
            },
            {
              "oid": "1.3.6.1.4.1.9.9.276.1.1.2.1.3.8",
              "strValue": "down"
            }
          ]
        }
     }
    }
  ],
  "collectionEndTime": "1580931985267",
  "collectorUuid": "YmNjZjEzMTktZjFlOS00NTE5LWI4OTgtY2Y1ZmQxZDFjNWExOlRSQVBfQ09MTEVDVE9S",
  "status": {
    "status": "SUCCESS"
  },
  "modelData": {},
  "sensorData": {
    "trapSensor": {
     "path": "1.3.6.1.6.3.1.1.5.4"
   }
 },
  "applicationContexts": [
    {
      "applicationId": "APP1",
     "contextId": "collection-job-snmp-traps"
    }
 ]
}
```
### <span id="page-18-0"></span>**MDT Collection Job**

Crosswork Data Gateway supports data collection from network devices using Model-driven Telemetry (MDT) to consume telemetry streams directly from devices (for IOS-XR based platforms only).

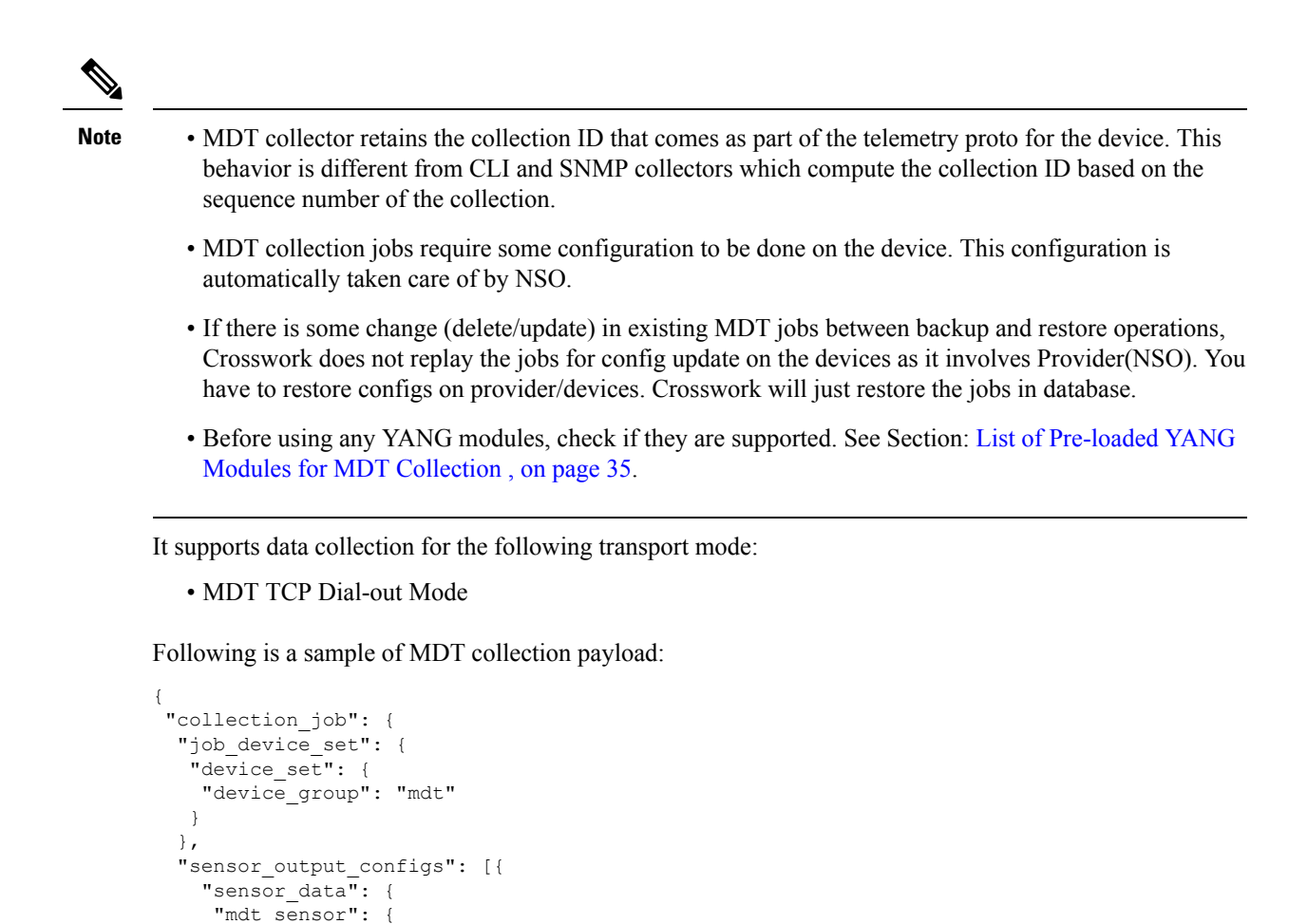

"Cisco-IOS-XR-infra-statsd-oper:infra-statistics/interfaces/interface/latest/generic-counters"

```
}
  },
  "destination": {
  "context_id": "cw.mdt_sensor.cisco-ios-xr-infra-statsd-oper.gpb",
   "destination_id": "c2a8fba8-8363-3d22-b0c2-a9e449693fae"
  }
},
 {
  "sensor_data": {
  "mdt_sensor": {
   "path": "Cisco-IOS-XR-infra-statsd-oper:infra-statistics/interfaces/interface/data-rate"
  }
  },
  "destination": {
  "context_id": "cw.mdt_sensor.cisco-ios-xr-infra-statsd-oper.gpb",
   "destination_id": "c2a8fba8-8363-3d22-b0c2-a9e449693fae"
  }
}
],
"sensor_input_configs": [{
 "sensor_data": {
   "mdt_sensor": {
   "path": "Cisco-IOS-XR-infra-statsd-oper:infra-statistics/interfaces/interface/data-rate"
```
"path":

П

```
}
   },
    "cadence_in_millisec": "70000"
   }, \in"sensor data": {
    "mdt_sensor": {
     "path":
"Cisco-IOS-XR-infra-statsd-oper:infra-statistics/interfaces/interface/latest/generic-counters"
    }
    },
    "cadence_in_millisec": "70000"
  }
 ],
  "application_context": {
  "context_id": "c4",
```

```
"application_id": "a4-mdt"
 },
"collection mode": {
 "lifetime type": "APPLICATION MANAGED",
 "collector_type": "MDT_COLLECTOR"
}
}
```
## <span id="page-20-0"></span>**Monitoring Collection Jobs**

}

Once a device is mapped to a Cisco Crosswork Data Gateway instance, the status of all the associated collection jobs is set to 'Unknown'. A job could have staus as 'Unknown' for either of the following reasons:

- Cisco Crosswork Data Gateway has not yet reported its status.
- Loss of connection between Cisco Crosswork Data Gateway and Crosswork.
- Cisco Crosswork Data Gateway received the collection job, but actual collection is still pending.

After the collection job is processed, the status changes to 'Successful' if the processing was successful or else it changes to 'Failed'.

From the **Collection Jobs** view, you can monitor the status of the collection jobs currently active on all the Cisco Crosswork Data Gateway instances enrolled with Cisco Crosswork Change Automation and Health Insights, such as system jobs and API-defined collection jobs.

From the navigation bar, choose **Admin** > **Collection Jobs**.

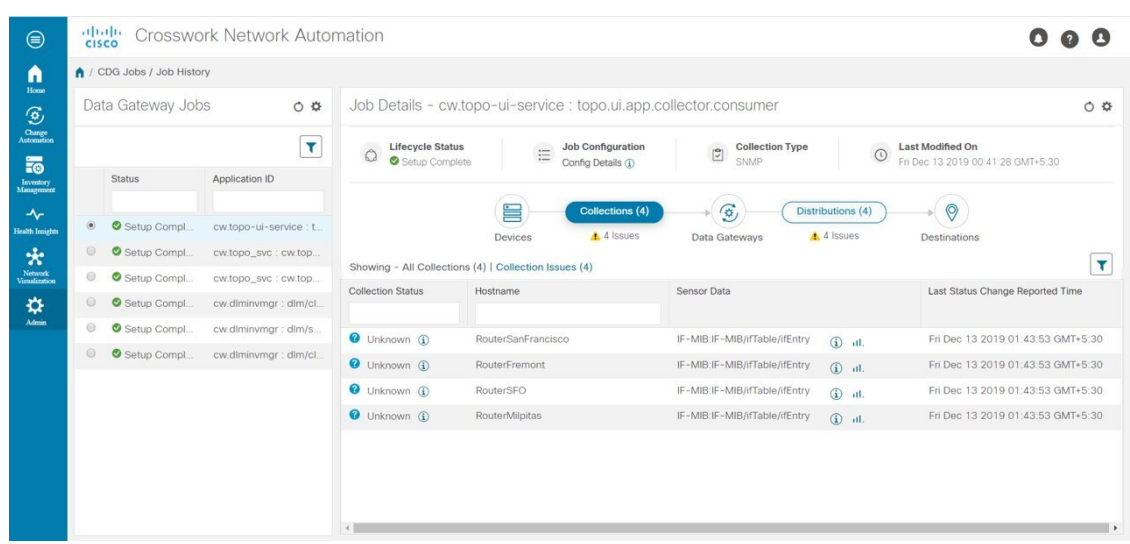

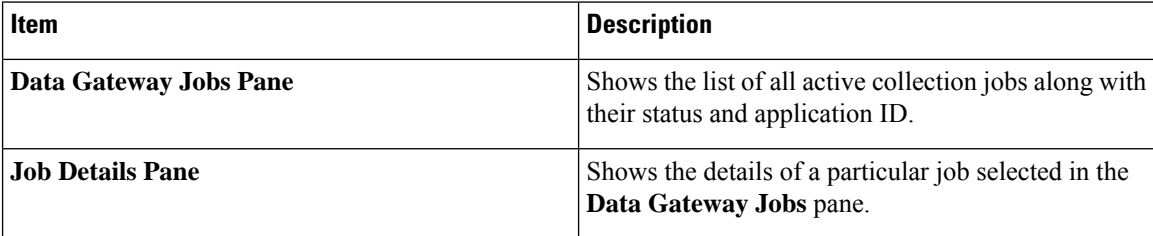

To view details of a collection job, select the collection job from the **Data Gateway Jobs** pane. The details of the selected job are displayed in the **Job Details** pane right next to the **Data Gateway Jobs** pane.

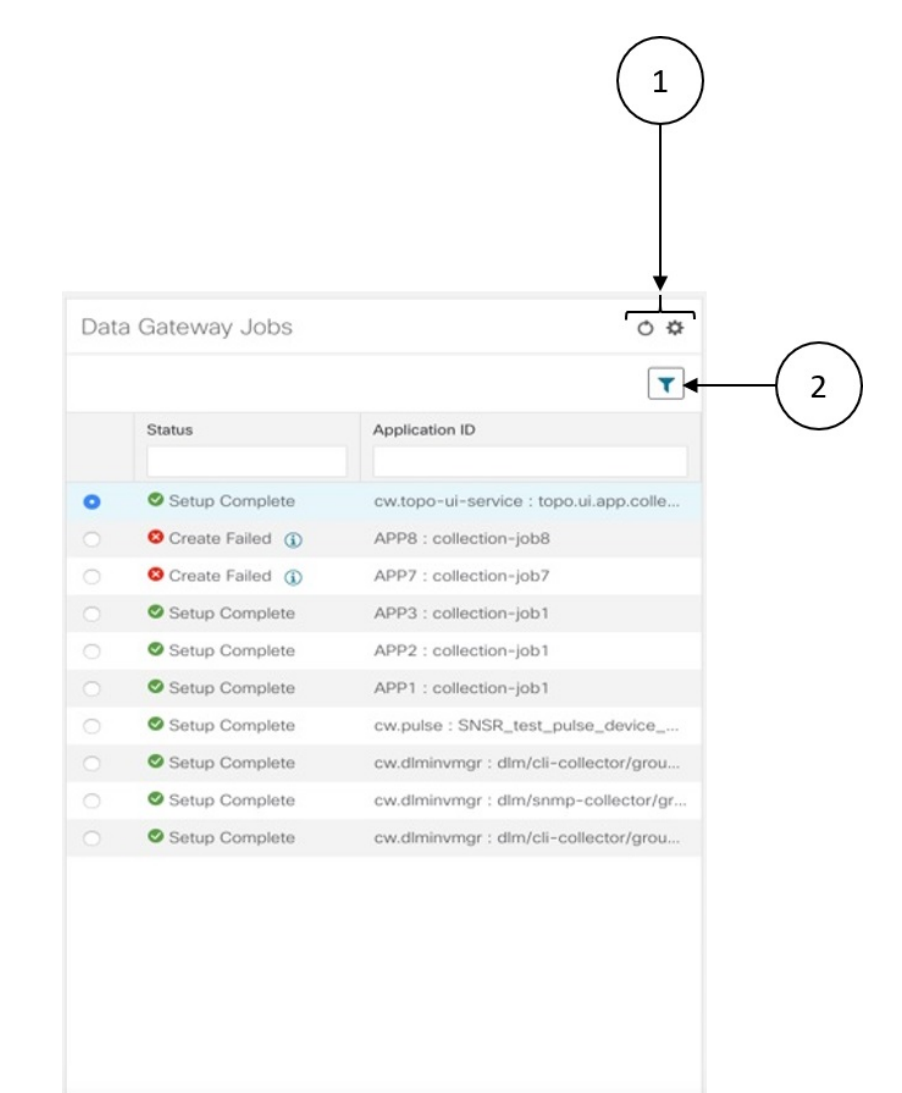

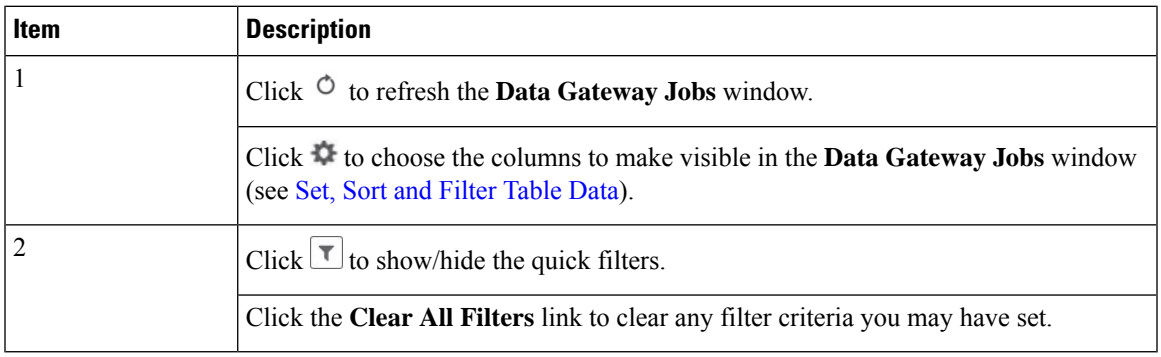

**Data Gateway Jobs** pane displays only the status and application ID.

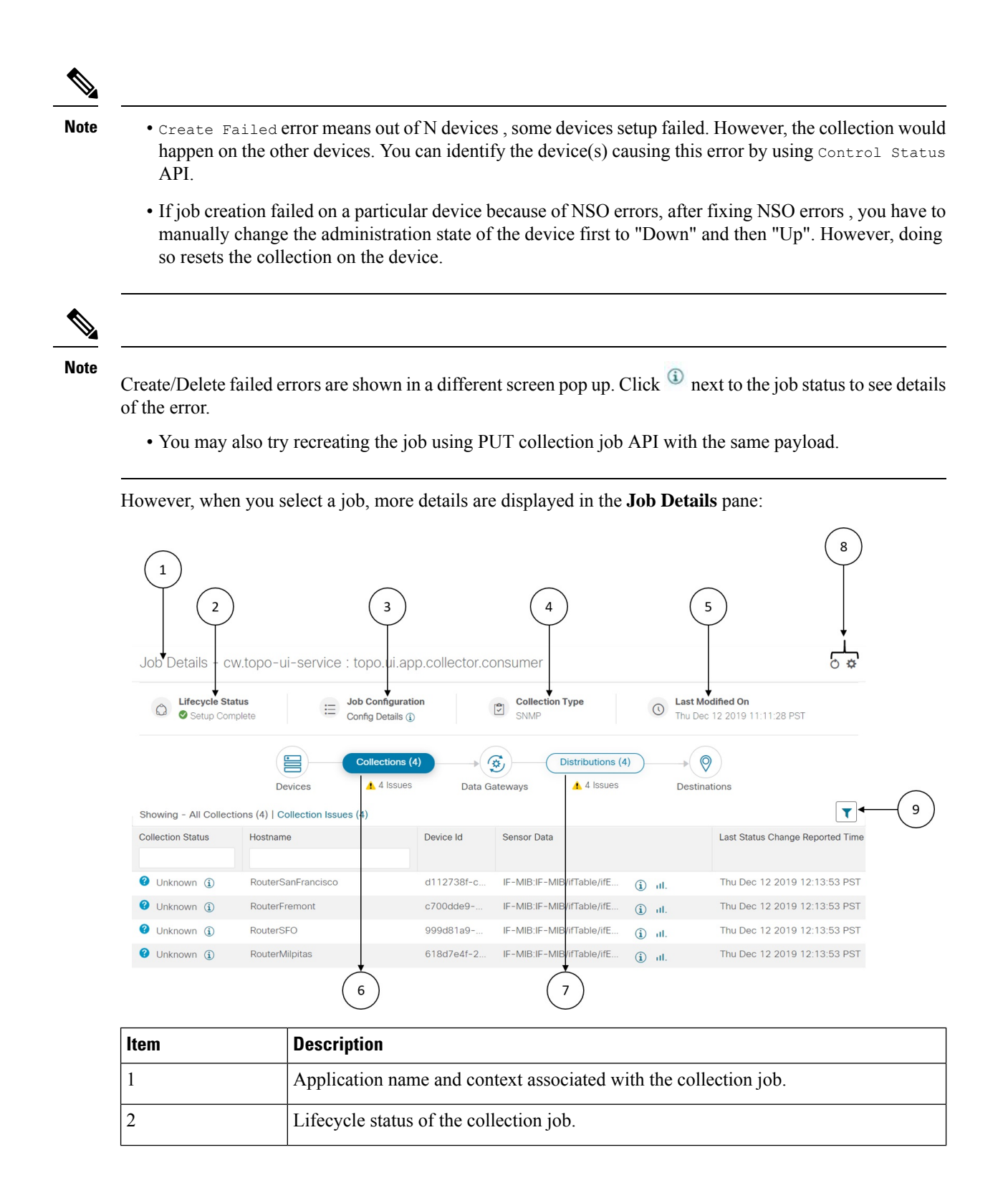

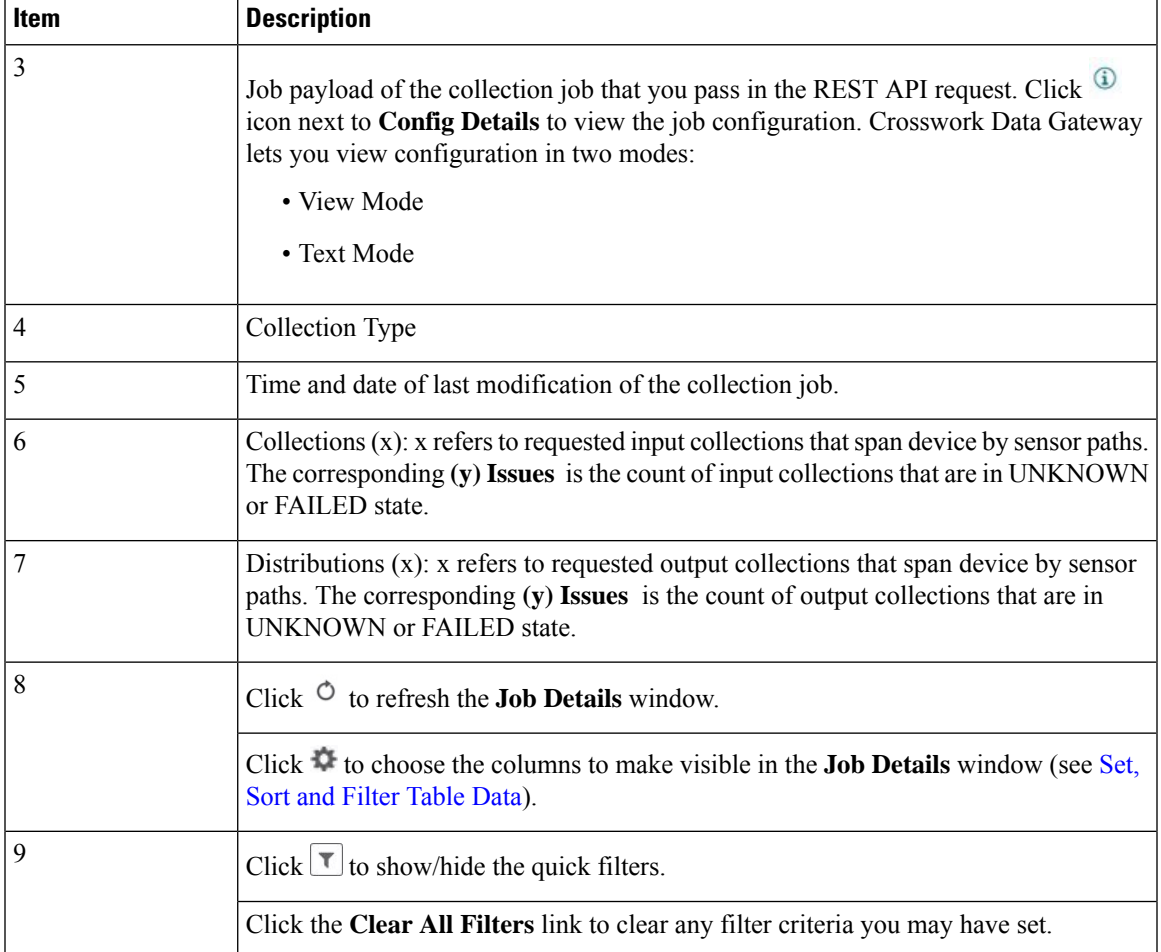

**Job Details** pane displays the following details about a collection job:

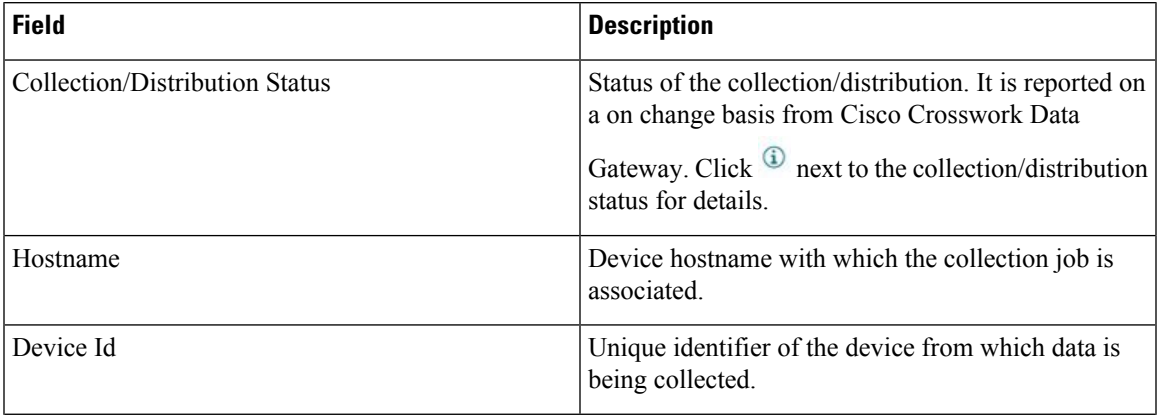

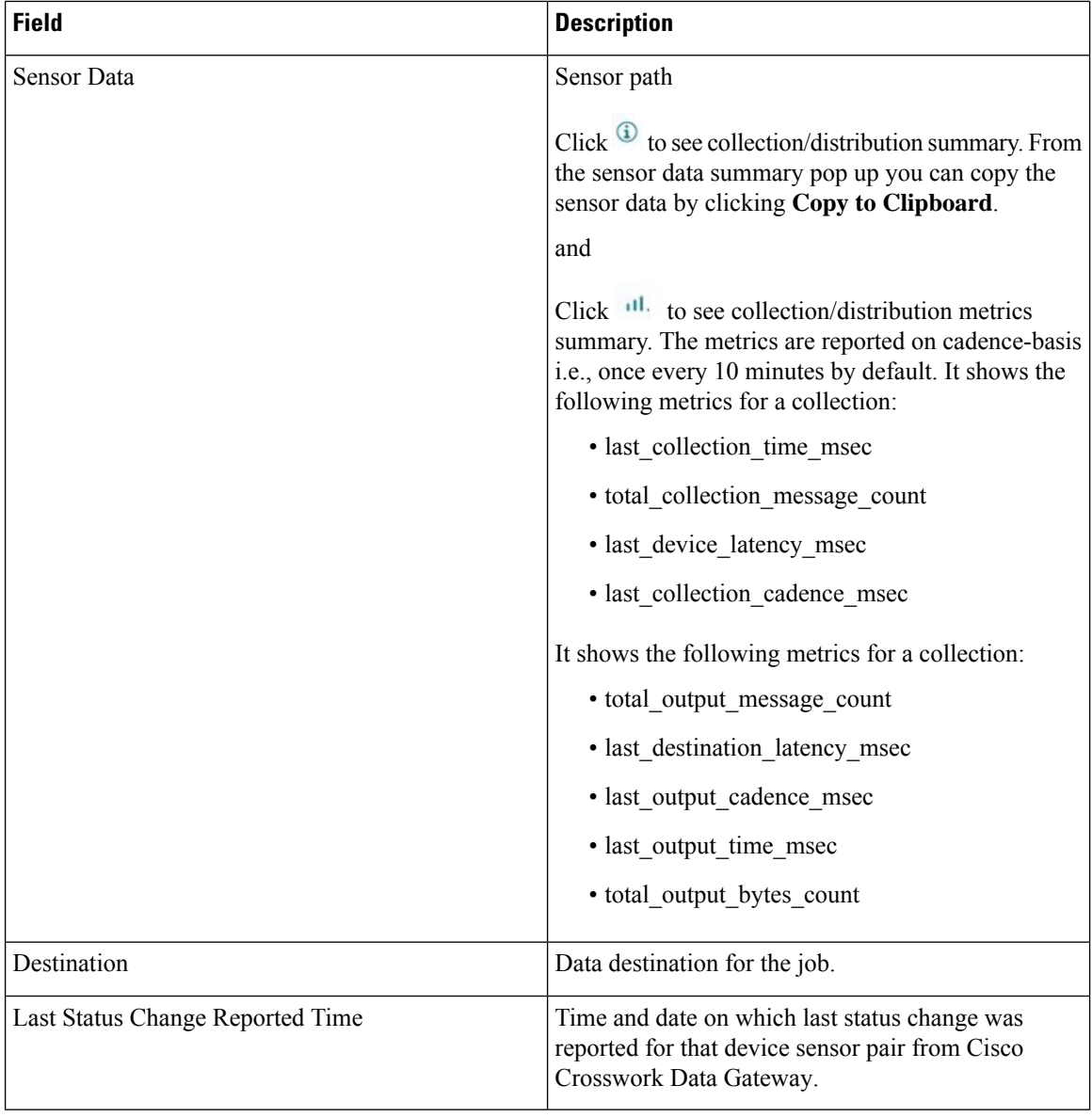

# <span id="page-25-0"></span>**List of Pre-loaded Traps and MIBs for SNMP Collection**

This section lists the traps and MIBs that the Collection Service supports for SNMP collection.

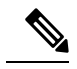

This list is applicable only when Crosswork is the target application and is not limited when the target is an external application. **Note**

Note the following constraints:

- The system cannot extract index values from OIDs of conceptual tables. If any of the columns that define indices in the conceptual table are not populated, the index value is replaced on the data plane with the instance identifier (oid suffix) of the row.
- The system cannot extract index values from conceptual tables that include the **AUGMENT** keyword or refer to indices of other tables.
- Named-number enumerations (using the integer syntax) are sent on the wire using their numeric value.

#### **Table 1: Supported Traps**

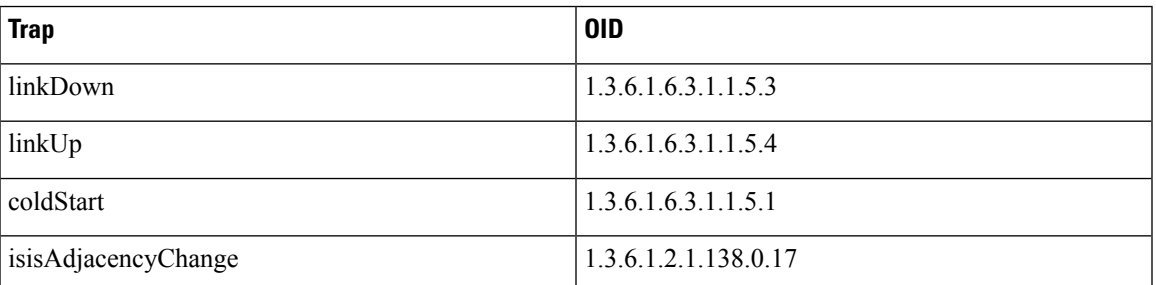

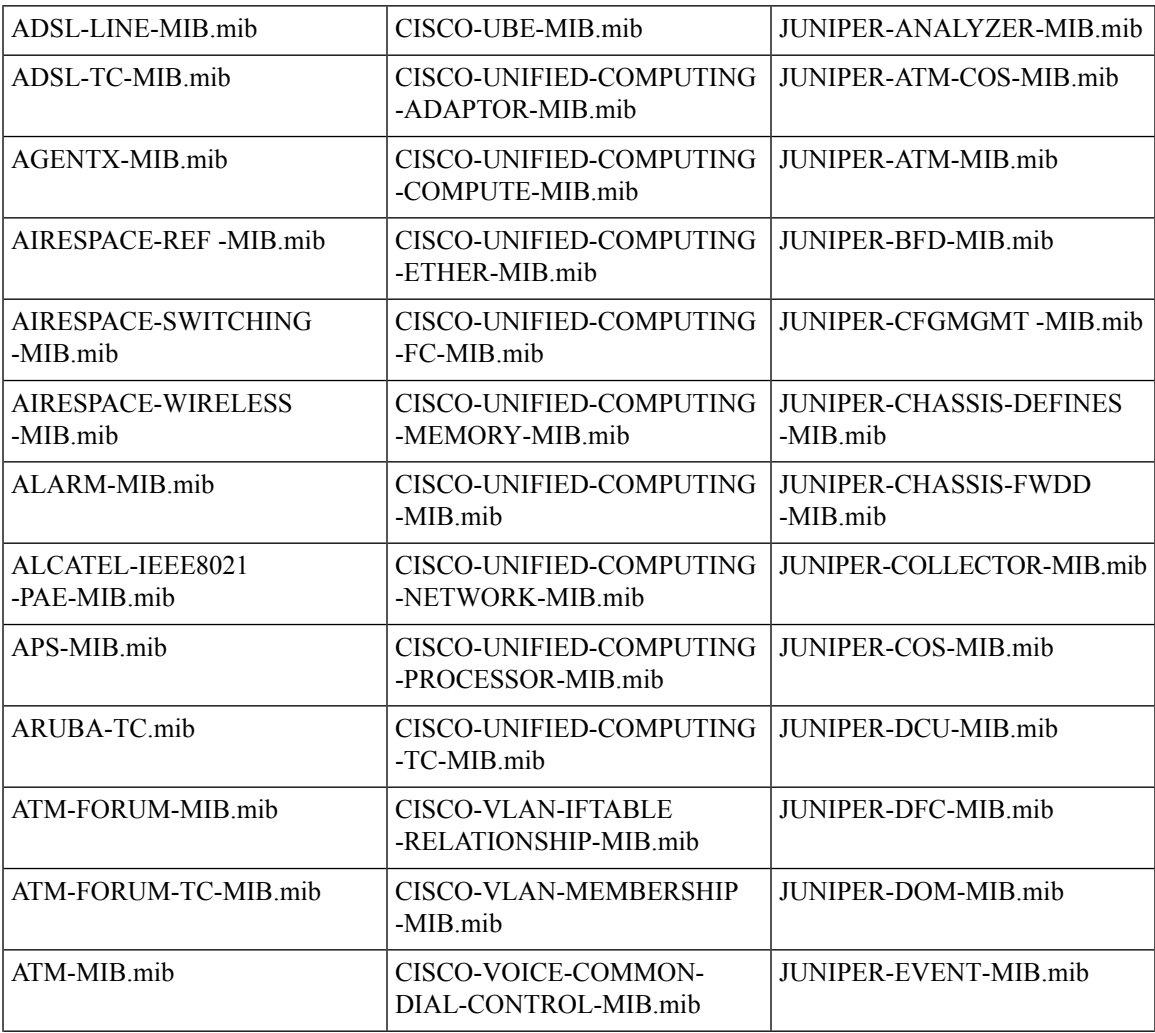

L

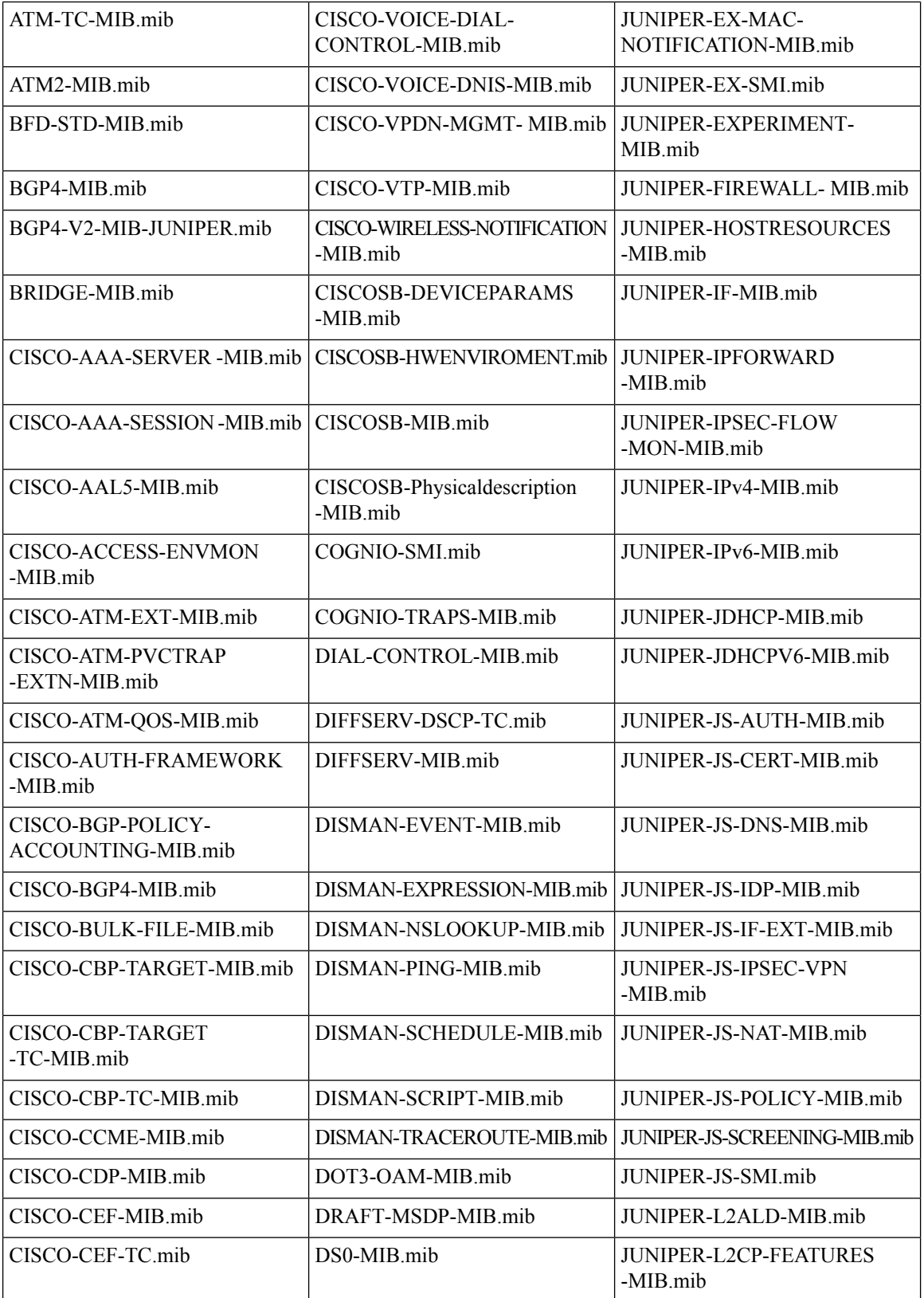

 $\mathbf l$ 

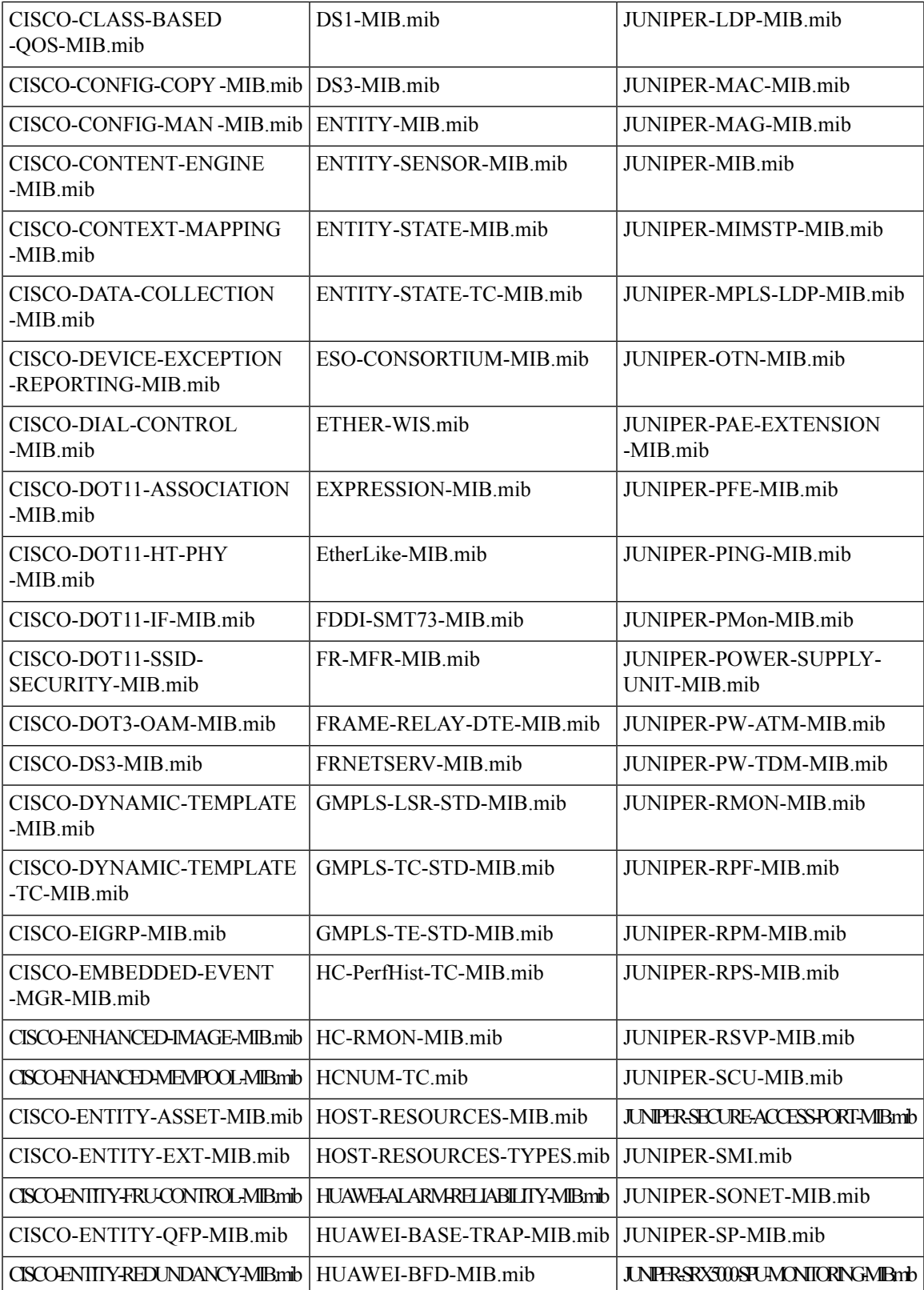

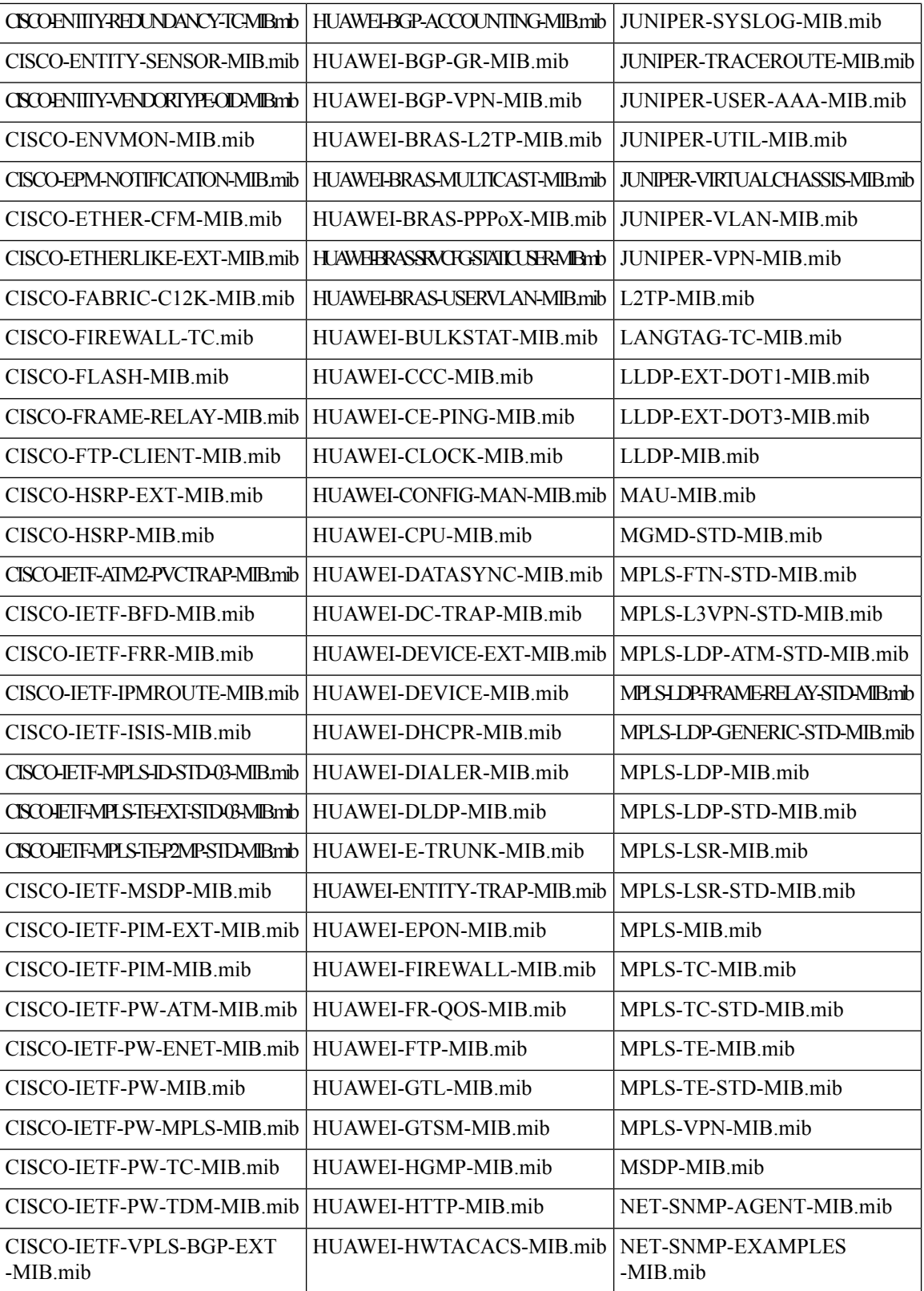

i.

 $\mathbf l$ 

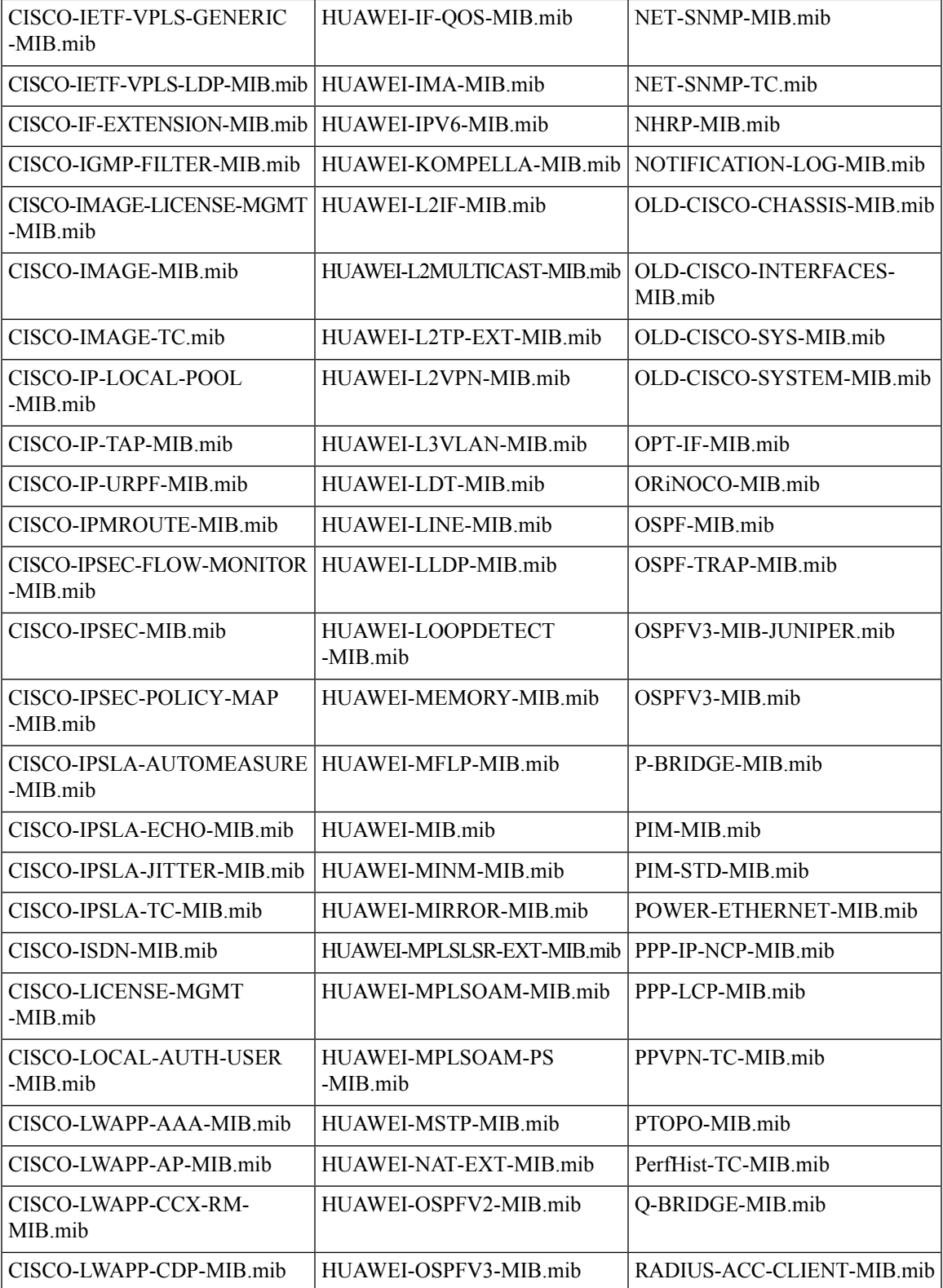

L

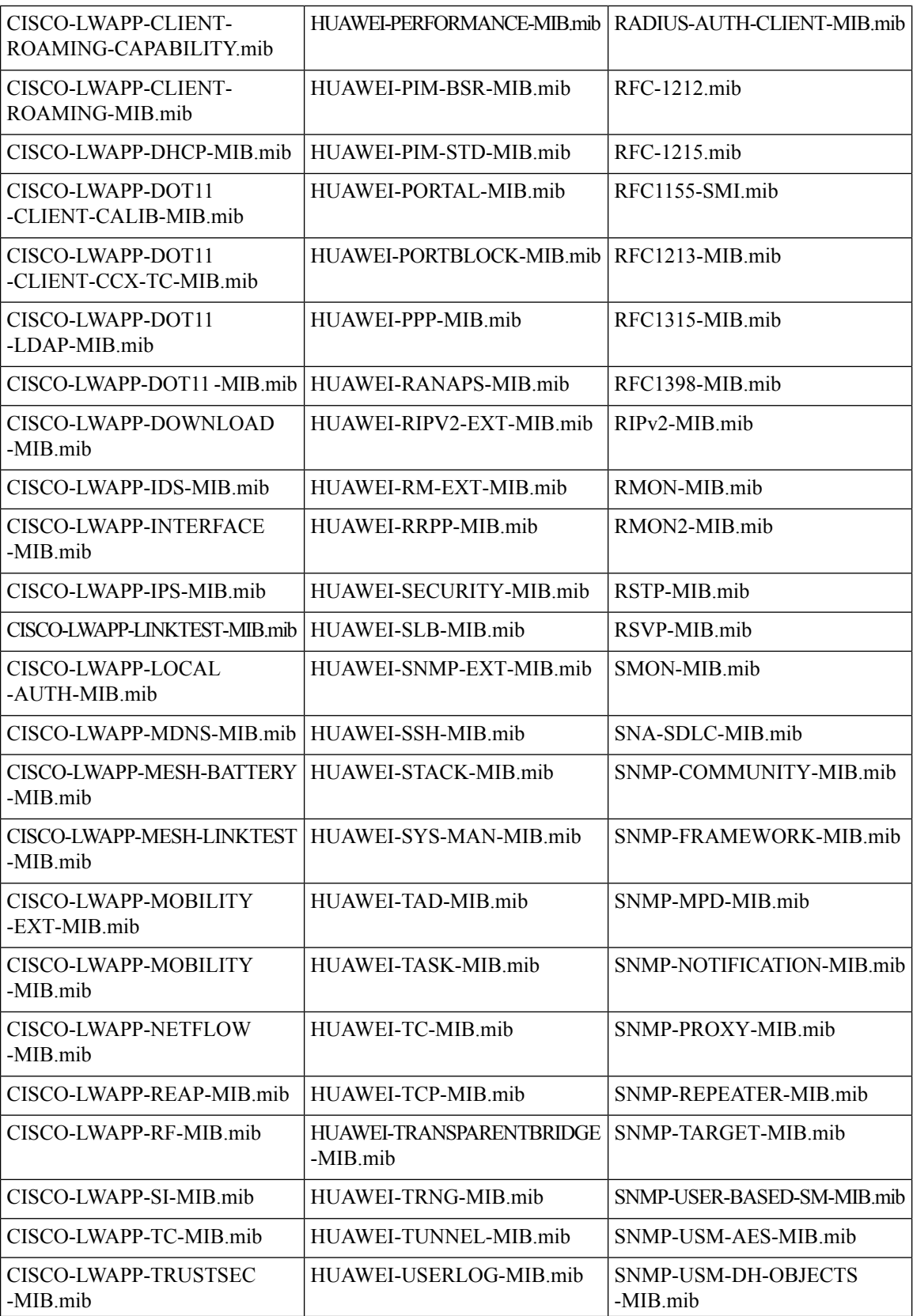

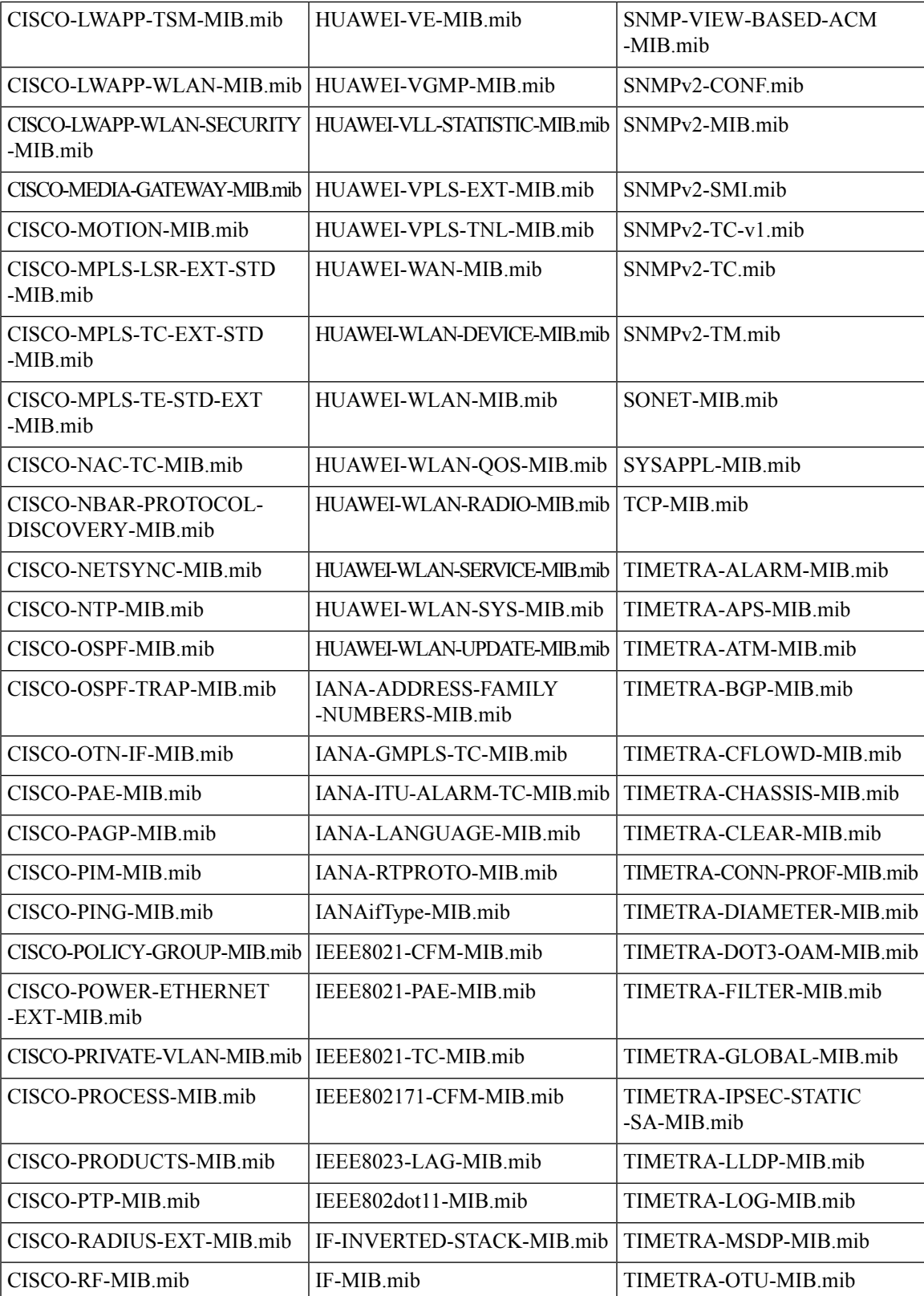

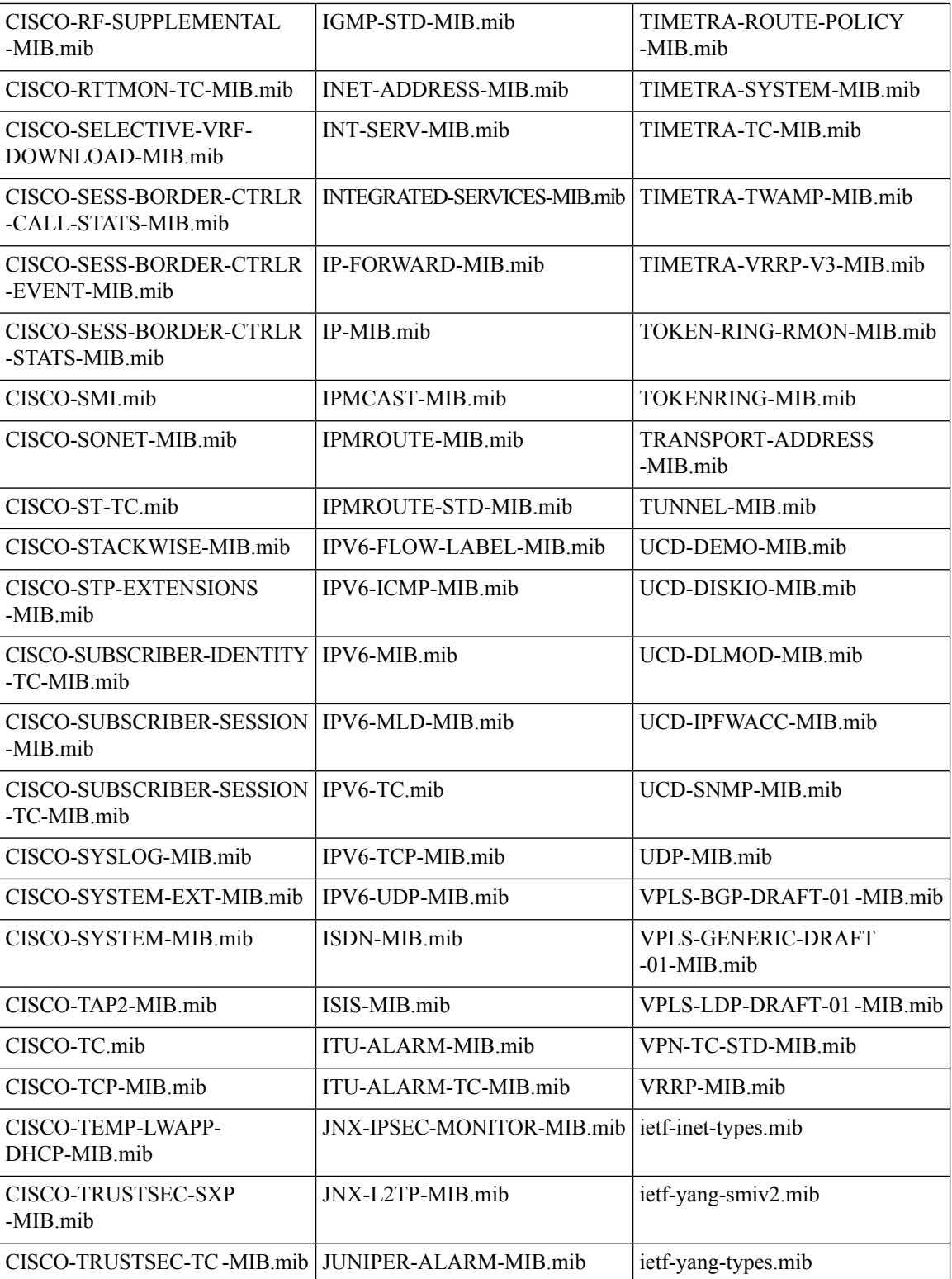

i.

# <span id="page-34-0"></span>**List of Pre-loaded YANG Modules for MDT Collection**

This section lists the YANG modules that the Collection Service supports for MDT collection on Cisco IOS XR devices.

### **Table 2: Supported YANG Modules**

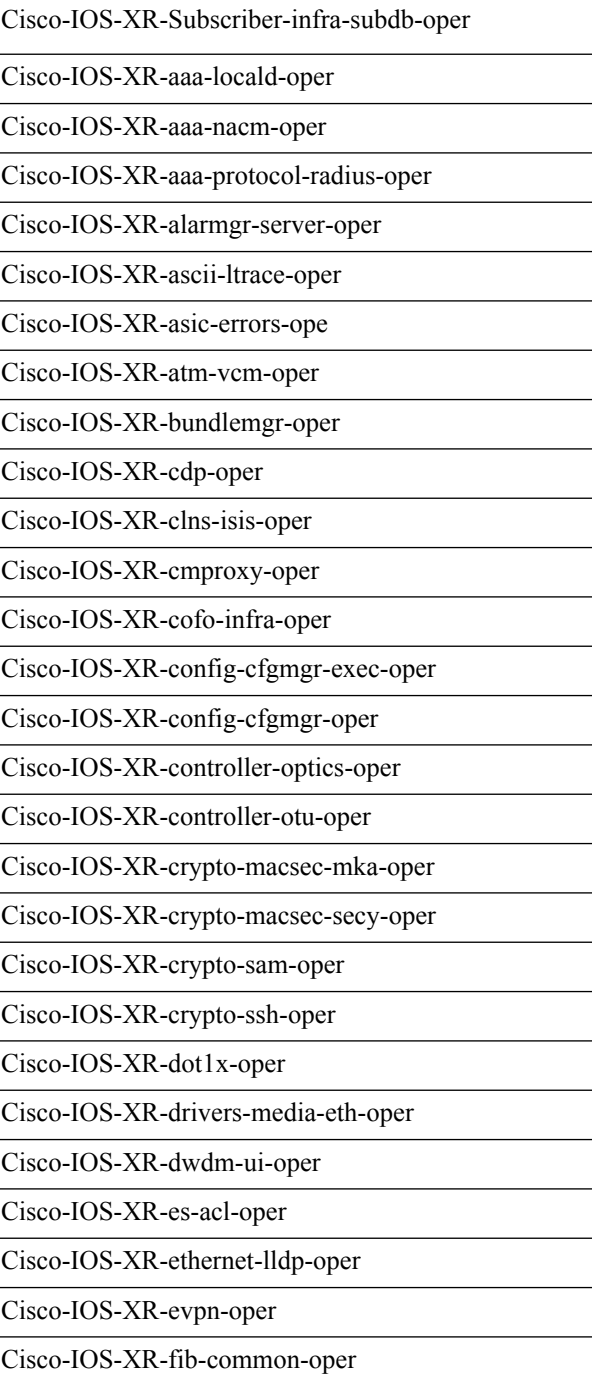

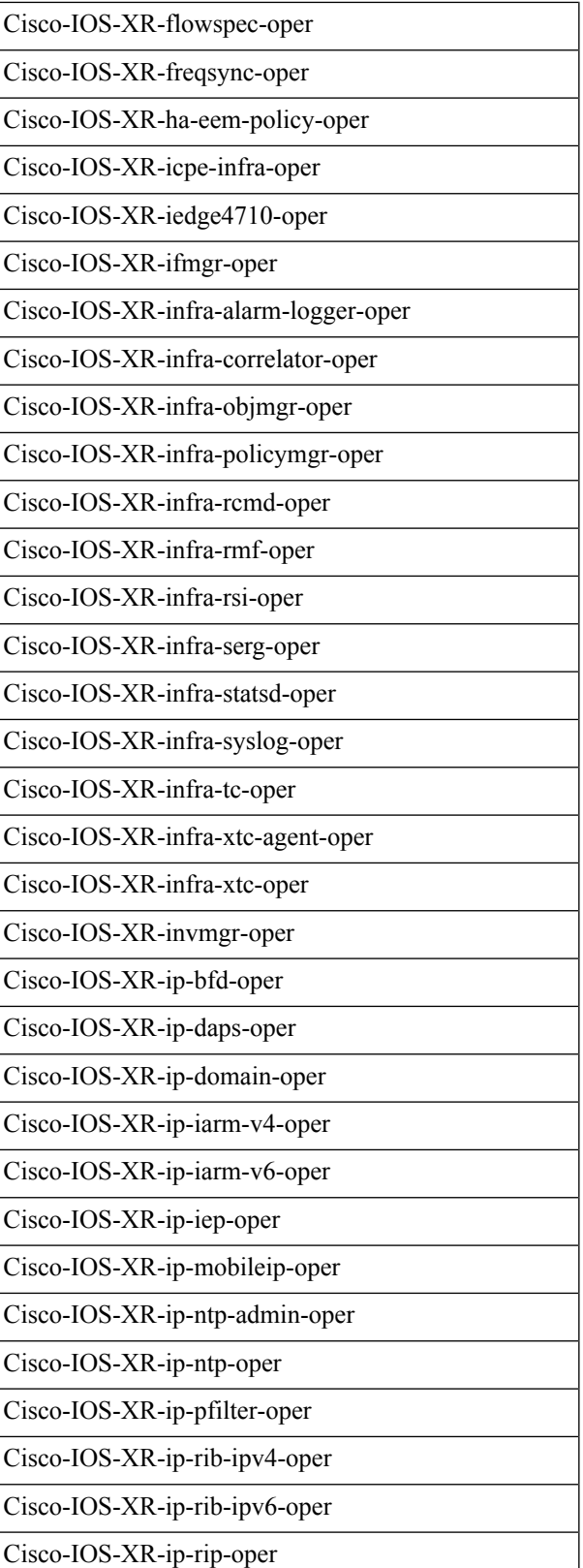

i.

 $\mathbf l$ 

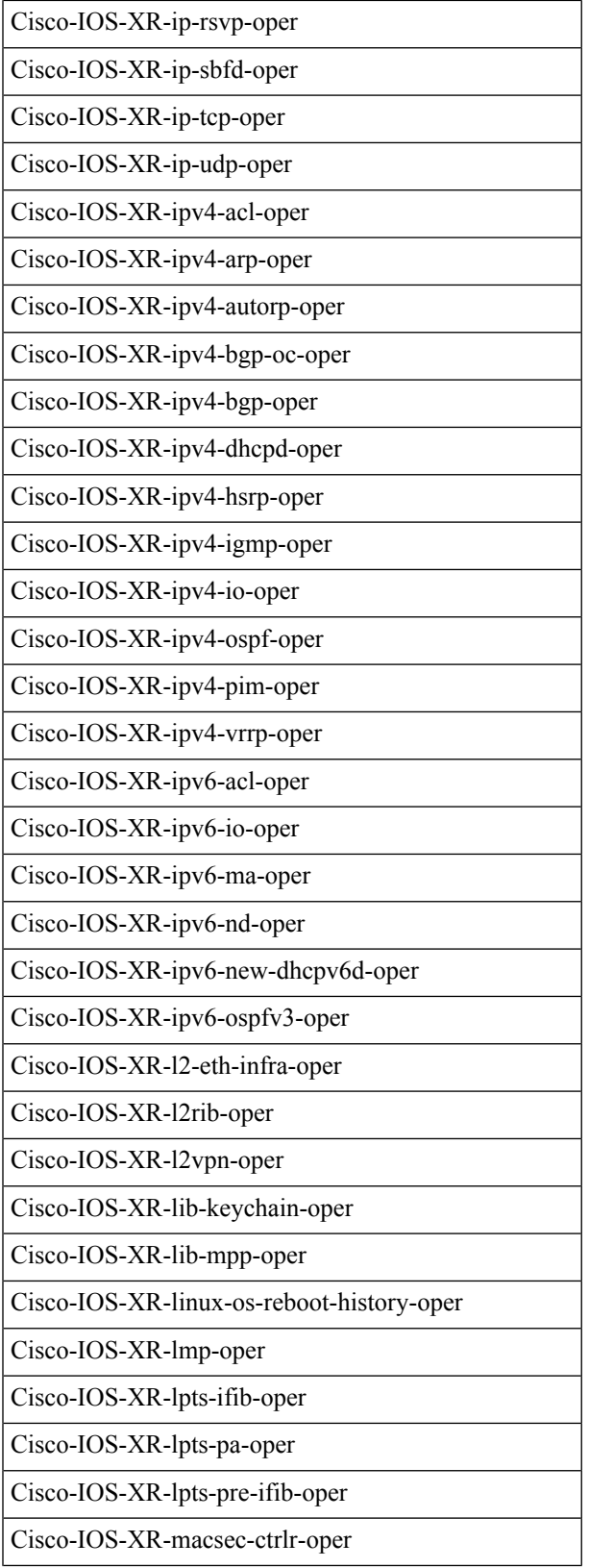

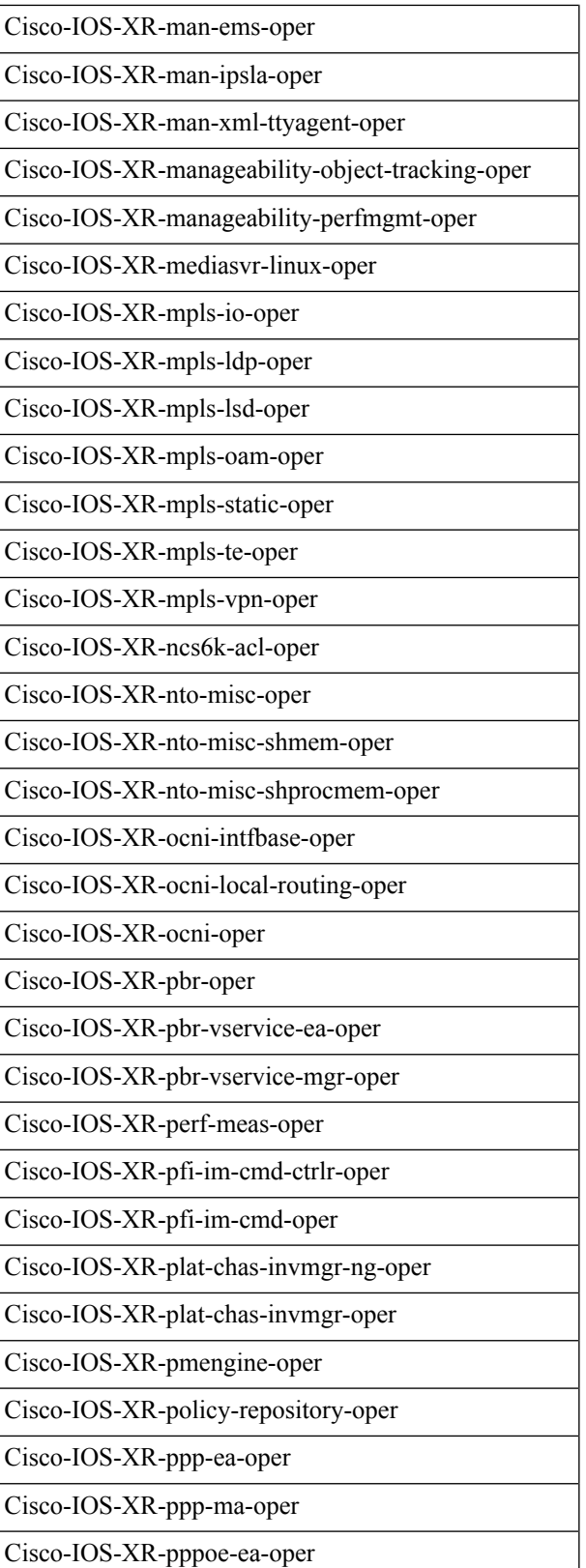

i.

 $\mathbf l$ 

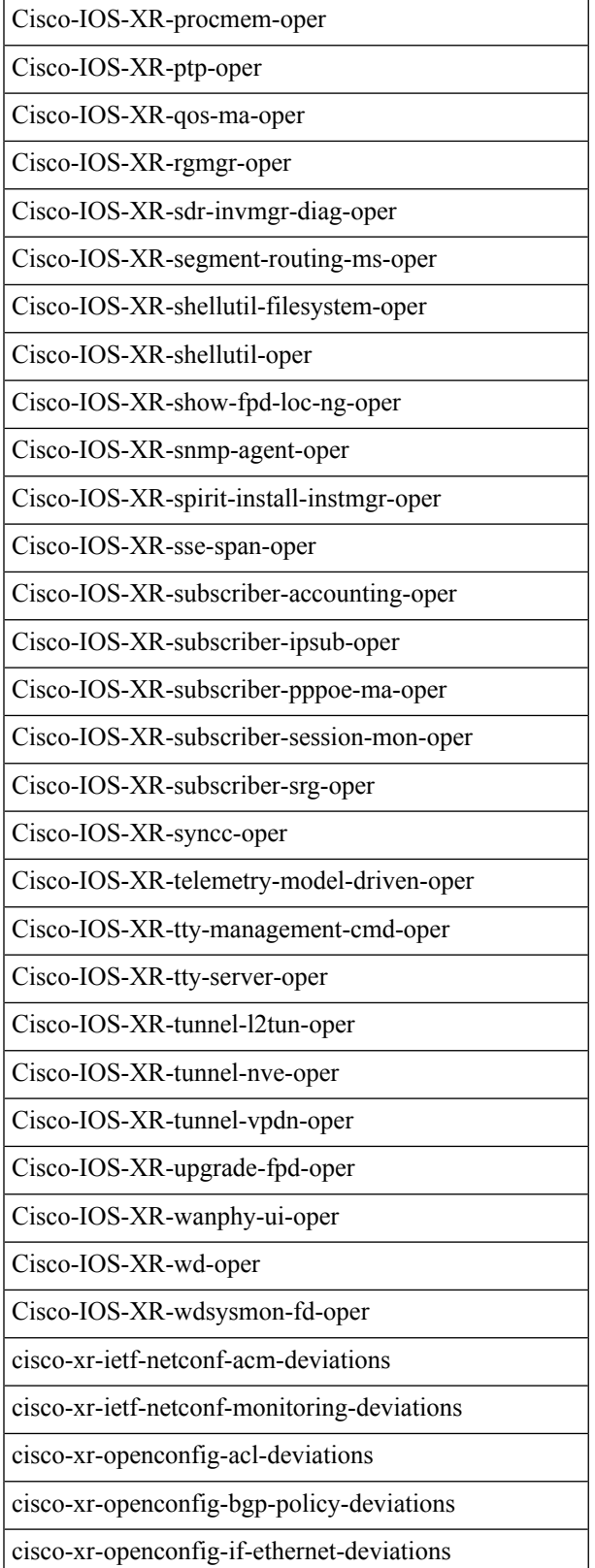

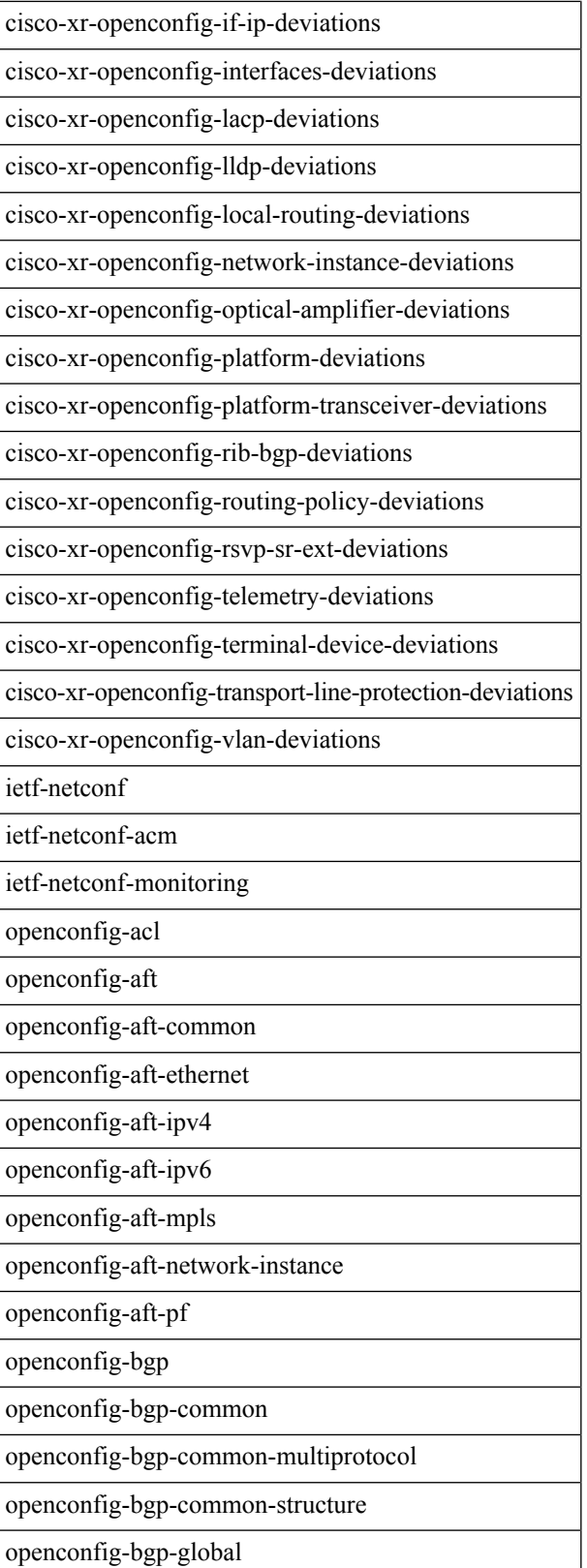

 $\mathbf{l}$ 

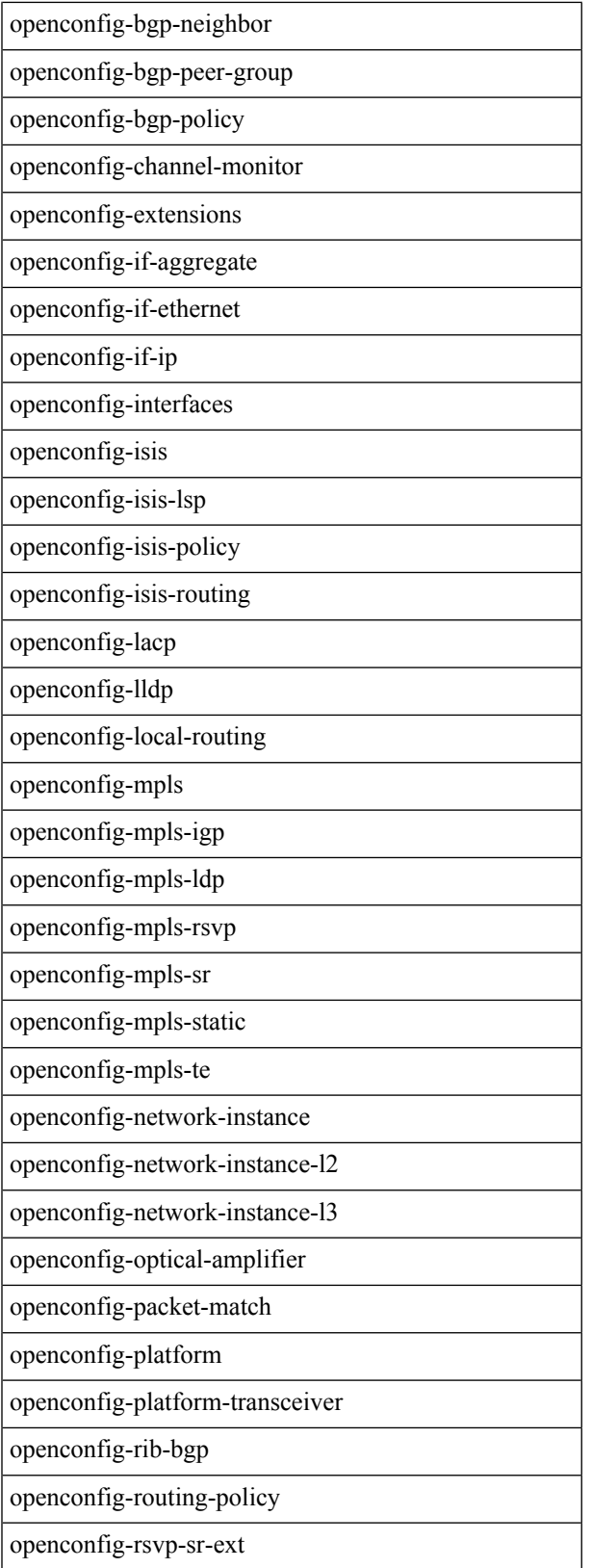

openconfig-vlan

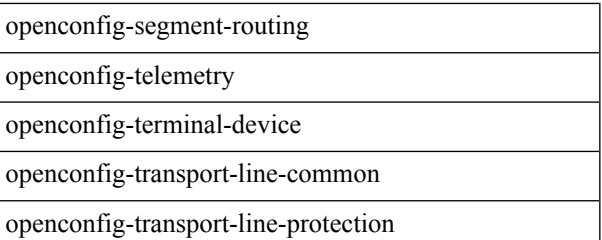

**Configure Collection**